**AIX** バージョン **7.2**

# **IBM Workload Partitions for AIX**

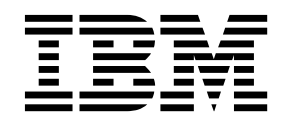

**AIX** バージョン **7.2**

# **IBM Workload Partitions for AIX**

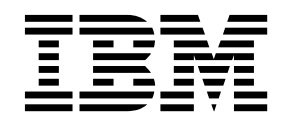

- お願い ―

本書および本書で紹介する製品をご使用になる前に、 51 [ページの『特記事項』](#page-58-0) に記載されている情報をお読みください。

本書は AIX バージョン 7.2 および新しい版で明記されていない限り、以降のすべてのリリースおよびモディフィケ ーションに適用されます。

お客様の環境によっては、資料中の円記号がバックスラッシュと表示されたり、バックスラッシュが円記号と表示さ れたりする場合があります。

- 原典: AIX Version 7.2 IBM Workload Partitions for AIX
- 発行: 日本アイ・ビー・エム株式会社
- 担当: トランスレーション・サービス・センター

**© Copyright IBM Corporation 2015, 2017.**

## 目次

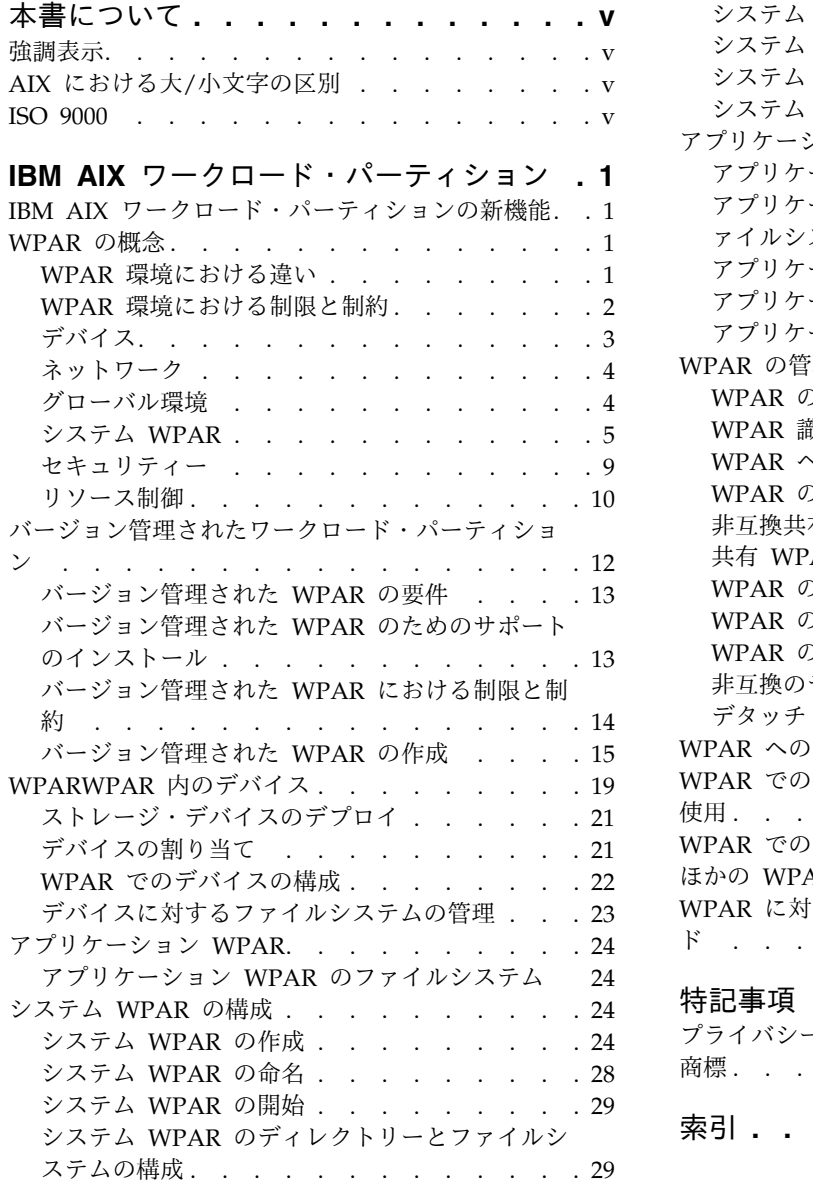

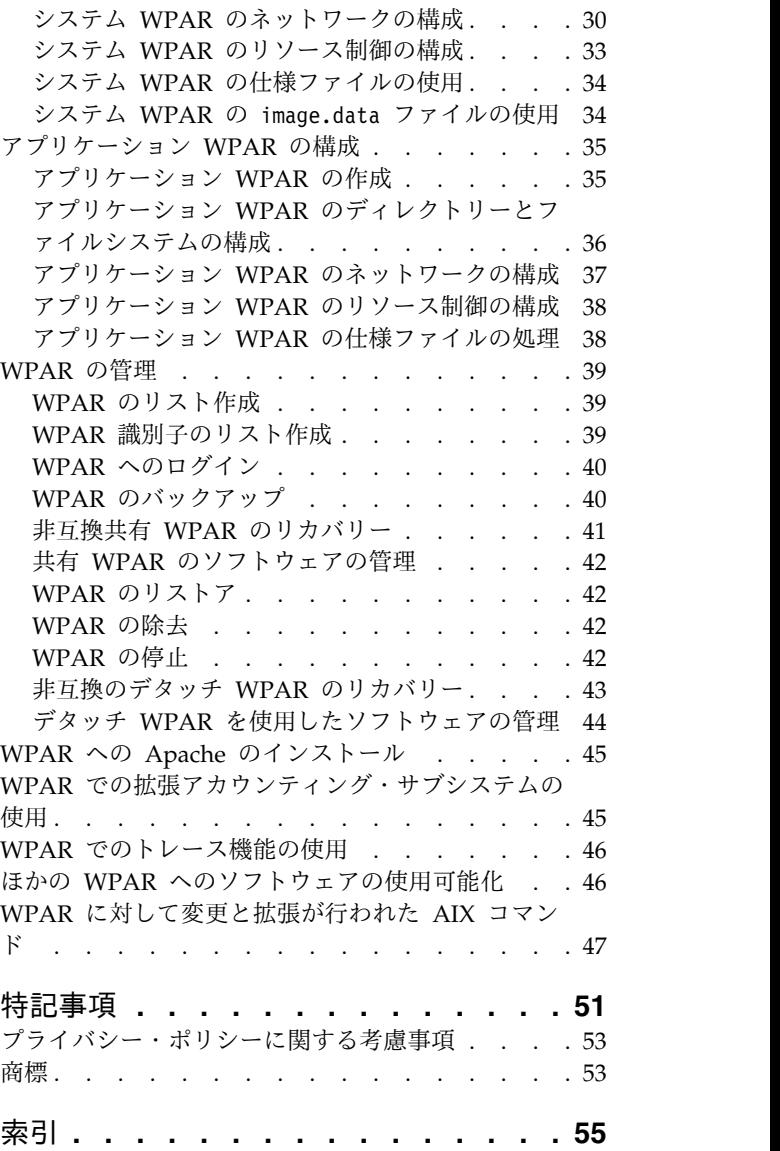

## <span id="page-6-0"></span>本書について

ワークロード・パーティション (WPAR) とは、AIX® オペレーティング・システムの単一インスタンス内 で仮想化されたオペレーティング・システム環境のことです。WPAR を使うと、エンタープライズ・アプ リケーションで使用されるプロセスおよびシグナルの環境を保護し、他の環境と切り離すことができます。 このトピック集では、AIX オペレーティング・システム上で WPAR を作成し、管理する方法について説 明します。

### 強調表示

本書では、以下の強調表示規則を使用します。

- 太字 コマンド、サブルーチン、キーワード、ファイル、構造体、ディレクトリー、およびシステムによって名前 が事前に定義されているその他の項目を示します。また、ユーザーが選択するボタン、ラベル、およびアイ コンなどのグラフィカル・オブジェクトも示します。
- イタリック ユーザーが実際の名前や値を指定するパラメーターを示します。
- モノスペース 具体的なデータ値の例、画面に表示されるテキストの例、プログラマーとしてユーザーが記述するプログラ ム・コード部分の例、システムからのメッセージ、またはユーザーが実際に入力する情報を示します。

## **AIX** における大**/**小文字の区別

AIX オペレーティング・システムでは、すべてケース・センシティブとなっています。これは、英大文字 と小文字を区別するということです。例えば、**ls** コマンドを使用するとファイルをリストできます。 LS と入力すると、システムはそのコマンドが「is not found」と応答します。同様に、**FILEA**、**FiLea**、およ び **filea** は、同じディレクトリーにある場合でも 3 つの異なるファイル名です。予期しない処理が実行さ れないように、常に正しい大/小文字を使用するようにしてください。

### **ISO 9000**

当製品の開発および製造には、ISO 9000 登録品質システムが使用されました。

## <span id="page-8-0"></span>**IBM AIX** ワークロード・パーティション

ワークロード・パーティション (WPAR) とは、AIX オペレーティング・システムの単一インスタンス内 の、仮想化されたオペレーティング・システム環境のことです。

WPAR を使うと、エンタープライズ・アプリケーションで使用されるプロセスおよびシグナルの環境を保 護し、他の環境と切り離すことができます。

### **IBM AIX** ワークロード・パーティションの新機能

IBM® AIX ワークロード・パーティションのトピック集の新規情報または著しく変更された情報について お読みください。

#### 新規情報または変更情報の見分け方

この PDF ファイルでは、左マージンに新規情報と変更情報を識別するリビジョン・バー (|) が表示され る場合があります。

#### **2017** 年 **10** 月

以下の説明は、このトピック集に加えられた更新の要約です。

v 『共有 WPAR [のソフトウェアの管理』ト](#page-51-1)ピックにおいて、サポートされるテクノロジー・レベルに関 する情報が更新されました。

### **WPAR** の概念

ワークロード・パーティション (WPAR) 環境は、標準の AIX オペレーティング・システム環境とは異な ります。 WPAR 環境では、ネットワーキングやリソース制御などのシステムのさまざまな側面が、標準 とは異なって機能します。

WPAR 資料では、Apache、DB2® および WAS などの各種アプリケーションを使用してアプリケーショ ンを WPAR 環境にインストールする方法について説明しています。それらの例は、これらのアプリケー ションのみがサポートされるバージョンまたは構成であることを示唆するものではありません。

### **WPAR** 環境における違い

WPAR 環境はスタンドアロン・システム上のアプリケーション用の環境と似ていますが、一部のアプリケ ーションで認識できる相違点があります。

以下の領域で、アプリケーションによって違いが認識される場合があります。

デバイスへのアクセス権限

一部のデバイスはデフォルトで WPAR 内でアクセス可能です。ストレージ・デバイスはファイル システムとしてグローバル環境から WPAR へマウントできます。または WPAR にエクスポート できます。そのため、ファイルシステムはその WPAR 内で作成、マウント、または除去すること ができます。また、ストレージ・デバイス・アダプターは、バージョン管理された WPAR ではな いシステム WPARにエクスポートすることもでき、そのアダプターに対してデバイスを構成する 際の完全な制御権が WPAR に与えられます。

#### <span id="page-9-0"></span>デフォルトでの特権

デフォルトでは、WPAR の root ユーザーはグローバル環境の root ユーザーと同じレベルのアク セス権限を持ちません。

共有カーネル

カーネル・エクステンションを提供するアプリケーションの場合、ユーザー・レベルのアプリケー ション実行環境は WPAR インスタンス間で区分されます。しかし、共有カーネルはすべての WPAR インスタンスを認識するため、その区分を維持する必要があります。

統計と調整の仮想化

いくつかの AIX システム・ユーティリティーは WPAR において完全にまたは部分的に稼働する ようになりましたが、一部のユーティリティーはグローバル環境のみで稼働します (例えば **mpstat** ユーティリティーと **sar** ユーティリティー)。すべての WPAR インスタンスが同じカーネ ルを共有していて、一部のカーネル・サブシステムがシステム全体で使用できるように最適化され ているため、すべてのカーネル・サブシステム・パラメーターを WPAR から調整することはでき ません。

ネットワーク構成

WPAR 内でネットワーク構成 (例えばアドレスと経路) を変更することはできません。 WPAR の デフォルト構成では、アプリケーションはいずれのロー・ソケットも使用できません。しかし、シ ステム管理者であればそれらを使用可能にできます。

### **WPAR** 環境における制限と制約

このセクションでは、WPAR 環境における制限と制約をリストします。

WPAR では、以下の機能は使用できません。

- PowerHA<sup>®</sup> SystemMirror<sup>®</sup>
- RSCT
- NFS サーバー
- WLM 制御
- WPAR 管理
- v カーネル・チューニング
- v AutoFS を WPAR で使用しないでください。WPAR が正常に停止できなくする可能性があるためで す。
- v **halt** *-q* コマンドを WPAR の内部で実行すると、WPAR を停止し、定義済み状態にすると想定され ます。タイムアウト状態と、ファイル・システムのアンマウント中の遅延により、WPAR が正常に停止 しない可能性があり、その場合、WPAR は遷移状態のままになります。

WPAR を作成するときは以下の制限を考慮してください。

- v WPAR パーティションは、シン・サーバー (ネットワーク上のサーバーの補助がなければブートおよび 稼働できないディスクレスおよびデータレスのシステム) ではサポートされていません。
- v WPAR 入力パラメーターは、大文字または小文字の ASCII 文字、数字、および下線 (\_) で構成される 必要があります。これには、以下の WPAR 変数が含まれます。
	- WPAR 名
	- WPAR パスワード
	- WPAR パス
	- WPAR アプリケーション
- **2** AIX バージョン 7.2: IBM Workload Partitions for AIX

<span id="page-10-0"></span>– WPAR ホスト名

v WPAR が書き込み可能な、非共有の **/usr** および **/opt** ファイルシステムを持つように構成されている 場合、その WPAR 内の AIX システム・ソフトウェアは WPAR 内から直接管理できません。システ ム・ソフトウェアに対して行えない操作としては、適用 **(apply)**、コミット **(commit)**、アンインストー ル **(deinstall)**、および リジェクト **(reject)** などがあります。非共有 WPAR 内のシステム・ソフトウ ェアの変更が必要な場合は、**/usr/sbin/swvpdmgr -w <fileset\_names>** コマンドを使用して、これらの ファイルセットをワークロード・パーティション内で直接管理できるようにします。

#### 関連概念:

ます。

14 [ページの『バージョン管理された](#page-21-0) WPAR における制限と制約』 バージョン管理された WPAR は、グローバル・システムとは異なるバージョンのランタイム環境を提供 します。ローカル・システム WPAR に比べ、バージョン管理された WPAR にはいくつかの制約があり

## デバイス

一部のアプリケーションは、正常に機能するためにシステム・デバイスの使用を必要とします。

1 つ以上のパーティションに、デバイスまたはストレージ・アダプターの限定セットをエクスポートできま す。エクスポートできるデバイスには、SCSI ディスク、CD、および磁気テープ装置などのファイバー・ チャネル接続のストレージ・デバイスが含まれます。エクスポート不可能なデバイスにアクセスする必要の あるアプリケーションの場合、実行はグローバル環境に限られます。次の疑似デバイスは、デフォルトで WPAR にエクスポートされます。

- /dev/audit
- /dev/clone
- /dev/console
- $\cdot$  /dev/error
- /dev/errorctl
- $\cdot$  /dev/null
- /dev/nvram
- /dev/random
- /dev/sad
- $\cdot$  /dev/tty
- /dev/urandom
- /dev/xti/tcp
- /dev/xti/tcp6
- /dev/xti/udp
- $\cdot$  /dev/xti/udp6
- /dev/xti/unixdg
- /dev/xti/unixst
- $\cdot$  /dev/zero

ワークロード・パーティションにエクスポートされるデバイスは、WPAR 環境において安全で確実に作動 するものでなければなりません。 関連概念:

<span id="page-11-0"></span>19 ページの『WPARWPAR [内のデバイス』](#page-26-0)

WPAR でのデバイスのサポートは、ファイバー接続のストレージ・デバイス、ファイバー・チャネル・ア ダプター、および仮想 SCSI ディスクに限定されているが、AIX オペレーティング・システムでは別のタ イプのデバイスがサポートされています。

### ネットワーク

WPAR に 1 つ以上のネットワーク・アドレスを持たせることができます。ネットワーク・アドレスが割 り当てられると、ネットワーク・ログインとネットワーク・サービスがサポートされます。

ネットワーキングを構成するには、次の情報が必要です。

- v アドレスと関連付けるグローバル・ネットワーク・インターフェース名 (例えば、en0、en1、et0、また は et1)。グローバル環境では、WPAR に割り当てられる IP アドレスが、このインターフェースに関連 付けられた別名アドレスのように見えます。
- v パーティションに割り当てる IPv4 アドレスまたは IPv6 アドレス。
- v ローカル・サブネットの定義に適用する IPv4 アドレスのネットワーク・マスクまたは IPv6 アドレス のプレフィックス長。

WPAR 名がネットワーク・アドレスに変換された場合、そのアドレスは WPAR のデフォルト・ネットワ ーク・アドレスとして使用されます。ネットワーク・アドレスを割り当てなくても、WPAR の作成は可能 です。この場合、パーティションにアクセスするための唯一の外部メカニズムは、グローバル環境から実行 する **clogin** コマンドとなります。 **clogin** コマンドを使用すると、WPAR にアクセスするための、限ら れた機能の端末を提供します。お勧めは、グローバル環境でプライベート・ネットワークを少なくとも 1 つ保有するように WPAR を構成し、それによって rlogin または telnet などのネットワーク・ログイン 機能を使用して WPAR にアクセスすることです。

関連タスク:

30 ページの『システム WPAR [のネットワークの構成』](#page-37-0)

**mkwpar** コマンドまたは **chwpar** コマンドの **-h** フラグまたは **-N** フラグを使用して、システム WPAR のネットワークを構成できます。

37 [ページの『アプリケーション](#page-44-0) WPAR のネットワークの構成』

**wparexec** コマンドまたは **chwpar** コマンドの **-h** フラグと **-N** フラグを使用して、アプリケーション WPAR のネットワークを構成できます。

### グローバル環境

AIX オペレーティング・システム内のグローバル環境には、プロセスをすべて包括するビュー、IPC、ファ イルシステム、デバイス、およびその他のユーザー・レベル・オブジェクトとシステム・レベル・オブジェ クトがあります。

この環境を使うと、システム上で活動中の WPAR に割り当てられたプロセス、ファイルシステム、およ びその他のシステム・コンポーネントを表示したり、それらと対話したりすることができます。グローバル 環境は従来の AIX ログイン環境と同じです。

WPAR を新規作成できるのは、グローバル環境のみです。ほかの WPAR で、WPAR を新規作成するこ とはできません。多くの管理用タスクは、グローバル環境からのみ実行できます。また、多くのコマンド は、グローバル環境で実行されると、WPAR 環境で実行された場合と違った動きをします。

## <span id="page-12-0"></span>システム **WPAR**

システム WPAR は、独自の専用ファイルシステム、ユーザーとグループ、ログイン、ネットワーク・ス ペース、および管理ドメインを持つ、自律型の仮想システム環境です。

ほとんどの従来型システム・サービスは WPAR レベルで仮想化されています。それらを各 WPAR 内で 独立して使用したり管理したりすることができます。システム WPAR 環境は広い区画に分割されて隔離 されていますが、読み取り専用ファイルシステムは複数の WPAR 間で共有される場合があります。これ により、アプリケーション・データとテキストの共有が容易になります。バージョン管理された WPAR は、非共有のシステム WPAR とすることのみ可能です。

#### 共有と非共有のシステム **WPAR**

デフォルトでは、システム WPAR は読み取り専用の **namefs** マウントを利用して、グローバル環境の /usr ファイルシステムと /opt ファイルシステムを共有します。 WPAR を構成することによって、非共 有の書き込み可能な /usr ファイルシステムと /opt ファイルシステムを持つことが可能です。

非共有のシステム WPAR を構成するには、 **mkwpar** コマンドを **-l** フラグ付きで実行します。

また、/usr ファイルシステムと /opt ファイルシステムに対して、次のいずれか 1 つのタイプの書き込み 可能ファイルシステムを指定する方法でも、非共有のシステム WPAR を構成できます。

- directory
- $\cdot$  jfs
- $\cdot$  jfs2
- $\cdot$  nfs

非共有のシステム WPAR を作成すると、グローバル環境の /usr ファイルシステムと /opt ファイルシ ステムにあるすべてのファイルが、 WPAR にコピーされます。これらのファイルに備えて、管理者は WPAR ファイルシステム内に十分なスペースを割り振る必要があります。

予期しない結果を避けるために、非共有システム WPAR 内のシステム・ソフトウェアを、グローバル環 境と同じシステム・レベルに保つ必要があります。

#### 関連概念:

43 [ページの『非互換のデタッチ](#page-50-0) WPAR のリカバリー』

デタッチ・ワークロード・パーティション (WPAR) 内のシステム・ソフトウェアは、グローバル環境内の システム・ソフトウェアのレベルと非互換になる可能性があります。このことは、ソフトウェアのインスト ールと保守のタスクがグローバル環境と WPAR で別々に行われた場合や、非互換のシステム・レベルか ら WPAR バックアップ・イメージがインストールされた場合に起こります。

#### 関連情報:

デタッチ WPAR を使用したソフトウェアのインストールと管理

#### システム **WPAR** のファイルシステム

システム WPAR には、スタンドアロン AIX に似た独自のファイルシステムがあります。

システム WPAR の場合、ローカル・ファイルシステム・スペース (このスペースは、グローバル環境のフ ァイルシステム・スペースの分離されたセクションから構築) を使用して、または WPAR 所有のルート・ ボリューム・グループを使用して、作成することができます。

システム WPAR が分離されたファイルシステム・スペースを保有する場合、各ファイルシステムはグロ ーバル環境により所有および管理されます。WPAR 所有のルート・ボリューム・グループの場合、専用の ストレージ・デバイスが WPAR に割り当てられる必要があり、各ファイルシステムは WPAR により所 有および管理されます。

#### 分離されたグローバル・ファイルシステム・スペース

このファイルシステム・スペース用のデフォルト・ロケーションは、グローバル環境の /wpars ディレクト リーにあります。各 WPAR への初期プロセスは、**chroot** コマンドを利用して、グローバル・ファイルシ ステム内の適切なパスに移動されます。すべてのプロセスは WPAR 内で実行され、WPAR のベース・デ ィレクトリーにあるように見えます。例えば、WPAR 内のユーザーには /wpars/part1/usr ディレクトリ ーが /usr ディレクトリーのように見えます。

WPAR のファイルシステム構成は、WPAR が作成される際に指定されます。システム・デフォルトを使 用するか、または各ファイルシステムをカスタマイズすることができます。システム WPAR 内には、そ のパーティションで局所的に使用されるファイルシステムもあれば、グローバル環境と共有できるファイル システムもあります。

以下の JFS2 ファイルシステムは、インライン・ログと共に作成され、スタンドアロン AIX システムと同 様に次のサイズで追加されます。

- $/ (64 \text{ MB})$
- /tmp  $(96 \text{ MB})$
- /var  $(128 \text{ MB})$
- /home  $(32 \text{ MB})$

注**:** これらのファイルシステムの初期サイズは、システム要件と記憶装置の特性に応じて変化する可能性が あります。

以下の JFS2 ファイルシステムは、**namefs** マウントを次のアクセス権で使用することにより、グローバル 環境から共有されます。

- /usr (読み取り専用アクセス権)
- v /opt (読み取り専用アクセス権)
- v /proc (読み取り/書き込みアクセス権)

1 つ以上のディレクトリーを親ディレクトリーのローカルに指定することにより、WPAR ネーム・スペー スの一部またはすべてに対して、フラット・ファイルシステム構造の使用を指定できます。 この構造は、 親ディレクトリーに対して別個のファイルシステムが作成されないことを意味しています。 WPAR に追 加されるファイルシステムまたはディレクトリーのサイズは、そのパーティションに関するファイルを保持 するのに十分な大きさであることが必要です。この構造により、パーティションを扱うファイルシステムの 数は簡素化されますが、ファイルシステムを実装するユーザー・ファイルの制御の細分性は失われます。フ ラット・ファイルシステム構造は、ユーザーにシステム・ログイン特権を与えない WPAR で稼働するサ ーバーにとっては、実用的なオプションかもしれません。

#### **rootvg WPAR** 内のファイルシステム

**–D** フラグ付きで ディスク名 **devname=***hdisk name* と **rootvg=yes** オプションを指定した **mkwpar** コ マンドを使用して、独自のルート・ボリューム・グループを持つシステム WPAR を作成する場合、ルー ト・ファイルシステムは WPAR が所有および管理する別のボリューム・グループに作成されます。 例え ば、次のようなオプション **-D devname=hdisk5 rootvg=yes -D devname=hdisk6 rootvg=yes** を使用す

ると、ルート・ボリューム・グループに対して 2 つのディスクを割り当てることができます。以下の JFS2 ファイルシステムは、WPAR 所有のルート・ボリューム・グループ内にインライン・ログと共に作成さ れ、スタンドアロン AIX オペレーティング・システムと同様に取り込まれます。

- $\bullet$  /
- $\cdot$  /admin
- /home
- $\cdot$  /tmp
- $\cdot$  /var

注**:** これらのファイルシステムの初期サイズは、システム要件と記憶装置の特性に応じて変化する可能性が あります。

ルート・ボリューム・グループを保有する非共有システム WPAR を作成する場合、/usr ファイルシステ ムと /opt ファイルシステムが作成され、WPAR 所有のルート・ボリューム・グループ内に追加されま す。バージョン管理された WPAR の場合は、常に非共有の /usr ファイルシステムと /opt ファイルシ ステムを持ちます。そうでない場合、/usr ファイルシステムと /opt ファイルシステムは、namefs マウ ントを使用してグローバル環境から共有されます。

注**:** rootvg WPAR 内で使用される論理ボリューム名は、AIX システムで通常使用されるものと同じ名前 です。例えば、/dev/hd4 はルート / ファイルシステムの論理ボリューム名となり、/dev/hd11admin は /admin ファイルシステムの論理ボリューム名となります。

WPAR 管理者は、WPAR 所有のルート・ボリューム・グループ内に存在する任意のファイルシステムの ファイルシステム特性を変更することができます。

#### システム・コピー **WPAR** 内のファイルシステム

WPAR を AIX システムまたは AIX システム・イメージからシステム・コピーとして作成する場合、 WPAR に含まれるファイルシステムはソースのルート・ボリューム・グループのファイルシステムに基づ きます。

WPAR を作成するためのソースが AIX システム・バックアップ・イメージである場合、システム・コピ ー WPAR にデフォルトで含まれるファイルシステムは、システム・バックアップ・イメージからの image.data ファイルにリストされているファイルシステムです。システム管理者は **mkwpar** コマンド・ ライン・オプション (-M) または仕様ファイルを使用してファイルシステムの設定を変更できますが、必ず バックアップ・イメージからのファイルを含めるようにファイルシステムの設定を変更する必要がありま す。

WPAR を作成するためのソースがシステム・バックアップ・イメージではなく、稼働中の AIX システム である場合、WPAR のデフォルト・ファイルシステムは、グローバル・システムの rootvg からのマウン ト済みファイルです。ただし、次の例外があります。

- v WPAR に関連付けられたファイルシステムはデフォルトでは含まれません。この設定を変更するには、 **mkwpar** コマンドに対して **-T preserve\_wpars=***yes* オプションを使用するか、WPAR 仕様ファイルの copy\_controls スタンザで **preserve\_wpars=***yes* を設定します。
- v WPAR を共有 WPAR として作成すると、グローバル・システムからの /usr ファイルシステムと /opt ファイルシステムはコピーされません。WPAR を **-l** オプションを使用して作成するか、あるい は WPAR 仕様ファイルの汎用スタンザに **privateusr=***yes* 属性を設定すると、/usr ファイルシステム

<span id="page-15-0"></span>と /opt ファイルシステムが WPAR にコピーされます。それ以外の場合は、WPAR によってグローバ ル・システムから /usr ファイルシステムと /opt ファイルシステムが読み取り専用モードでマウント されます。

システム・コピー WPAR は、rootvg WPAR として作成することができます。

関連概念:

9 [ページの『システム・コピー](#page-16-0) WPAR』

システム・コピー *WPAR* は、既存の AIX システムまたは AIX システム・バックアップ・イメージのル ート・ボリューム・グループからファイルをコピーして作成するシステム WPAR です。

『Rootvg WPAR』

1 つ以上の専用のストレージ・デバイスに独自のルート・ボリューム・グループを持つように構成されたシ ステム WPAR は、rootvg WPAR と呼ばれます。rootvg WPAR を構成すると、WPAR にエクスポート されたストレージ・デバイス、それらのデバイス上のボリューム・グループ、およびボリューム・グループ 内の論理ボリュームとファイルシステムを管理する際の完全な制御権が WPAR 管理者に与えられます。 rootvg WPAR でないシステム WPAR は、独自のルート・ボリューム・グループを持ちませんが、グロ ーバル・システムのルート・ボリューム・グループの外部に作成された論理ボリューム内に作成されたファ イルシステムを持ちます。

関連タスク:

30 [ページの『共有ディレクトリー下の書き込み可能ディレクトリーの作成』](#page-37-0) グローバル環境からシンボリック・リンクを使用して、共有ディレクトリーの下位に書き込み可能ディレク トリーを作成できます。

#### **Rootvg WPAR**

1 つ以上の専用のストレージ・デバイスに独自のルート・ボリューム・グループを持つように構成されたシ ステム WPAR は、rootvg WPAR と呼ばれます。rootvg WPAR を構成すると、WPAR にエクスポート されたストレージ・デバイス、それらのデバイス上のボリューム・グループ、およびボリューム・グループ 内の論理ボリュームとファイルシステムを管理する際の完全な制御権が WPAR 管理者に与えられます。 rootvg WPAR でないシステム WPAR は、独自のルート・ボリューム・グループを持ちませんが、グロ ーバル・システムのルート・ボリューム・グループの外部に作成された論理ボリューム内に作成されたファ イルシステムを持ちます。

rootvg WPAR の場合、それが作成されるときにストレージ・デバイスが WPAR にエクスポートされる (または割り当てられる) 必要があります。作成された後、**chwpar** コマンドを使用して WPAR のルー ト・ボリューム・グループに追加のディスクを割り当てることができます。あるいは、WPAR のルート・ ボリューム・グループに複数のディスクが含まれている場合には、このコマンドを使用してそのグループか らディスクを割り当て解除することができます。作成された後、独自のルート・ボリューム・グループを持 たない WPAR を rootvg WPAR に変えることはできません。

WPAR 所有のルート・ボリューム・グループでの構成 (RootVG WPAR)は、WPAR のファイルシステム とボリューム・グループをグローバル・システムから分離するのに役立ちます。

#### **Rootvg WPAR** モビリティーの考慮事項

ファイルシステムがすべて NFS マウントであるか、あるいはすべて SAN ベースである WPAR は、ラ イブ・アプリケーション・モビリティーに適格です。ここでは、1 つの LPAR 上の WPAR で実行中のワ ークロードは、別の互換性のある LPAR に移動され、実行は同じポイントから再開されます。この WPAR の再配置では、アプリケーション・データを同じストレージ・デバイスに保持しながら、その実行

<span id="page-16-0"></span>可能コードをターゲット LPAR に移動します。よって、ファイルシステムを収容するストレージ・デバイ スを両方の LPAR から表示でき、アクセスできるようにする必要があります。

典型的な構成の場合、WPAR の rootvg を収容した SAN ベースのディスクが 2 つ含まれ、WPAR にエ クスポートされた 3 番目の SAN ベースのディスクにはアプリケーション・データが入った別のボリュー ム・グループが収容されます。これにより、それらのボリューム・グループ内に新規ファイルシステムを作 成したり、既存のファイルシステムのサイズを変更したりする際の完全な制御権が WPAR 管理者に与え られます。

#### 関連概念:

19 ページの『WPARWPAR [内のデバイス』](#page-26-0)

WPAR でのデバイスのサポートは、ファイバー接続のストレージ・デバイス、ファイバー・チャネル・ア ダプター、および仮想 SCSI ディスクに限定されているが、AIX オペレーティング・システムでは別のタ イプのデバイスがサポートされています。

5 ページの『システム WPAR [のファイルシステム』](#page-12-0)

システム WPAR には、スタンドアロン AIX に似た独自のファイルシステムがあります。

関連タスク:

30 [ページの『共有ディレクトリー下の書き込み可能ディレクトリーの作成』](#page-37-0)

グローバル環境からシンボリック・リンクを使用して、共有ディレクトリーの下位に書き込み可能ディレク トリーを作成できます。

#### システム・コピー **WPAR**

システム・コピー *WPAR* は、既存の AIX システムまたは AIX システム・バックアップ・イメージのル ート・ボリューム・グループからファイルをコピーして作成するシステム WPAR です。

システム・コピー WPAR には、そのソースから直接の、構成済みファイルとファイルシステムが含まれ ます。システム・コピー WPAR は、ソース・システムのルート・ボリューム・グループからのファイル とファイルシステムを含んでいるため、標準のシステム WPAR とは異なります。標準の WPAR は、フ ァイルセットの新規および未構成のルート部分をデフォルトのファイルセットにインストールすることで、 新規にインストールされたシステムとして作成されます。

#### 関連概念:

5 ページの『システム WPAR [のファイルシステム』](#page-12-0) システム WPAR には、スタンドアロン AIX に似た独自のファイルシステムがあります。

27 [ページの『システム・コピーとしての](#page-34-0) WPAR の作成』

デフォルトのファイル・セットを使用して WPAR をインストールする代わりに、既存のシステムのコピ ーとして WPAR を作成することができます。

### セキュリティー

WPARWPAR は、分離アプリケーション環境を提供します。この環境では、WPAR の外側でのシステ ム・オブジェクトまたはプロセスとの潜在的な対話が最小限に抑えられます。1 つの WPAR がその他の WPAR またはグローバル環境と同じオペレーティング・システム・インスタンスを使用している場合で も、そのパーティションの外にあるプロセスまたはデバイスを表示したり、それらと対話したりする機能は 制限されます。

システム・ワークロード・パーティションにおいては、グローバル環境のファイルシステムと対話する機能 が制限されます。 IPC やプロセスなどの非永続システム・オブジェクトに対しては、次のような制約が実 装されています。

v 個別の WPAR に所有されるものとして、システム・オブジェクトをマーキングする。

<span id="page-17-0"></span>v 1 つの WPAR のユーザーまたはアプリケーションが、その他の WPAR に所有されるシステム・オブ ジェクトを表示したり、それらと対話したりする機能を拒否する。

個別のパーティションに固有の、別々のファイルシステムを維持することにより、ファイルやデバイスなど の永続オブジェクトとの対話も制限されます。永続オブジェクトに対しては、次のような制約が実装されて います。

- v ほかの WPAR で使用可能なファイルシステムとは別の、固有のファイルシステムを作成してマウント する。
- v グローバル環境から **namefs** マウント・タイプを使用して、読み取り専用の共有ファイルシステムをマ ウントする。
- v **chroot** コマンドを使用するすべてのプロセスに対して、ローカル・ファイルシステム・マウント内の環 境を保守する。

#### **WPAR** の分離

システム WPAR とアプリケーション WPAR は、ほかのパーティションから分離されています。この分 離の制約を、ユーザーが覆すことはできません。

WPAR の分離により、次のように稼働環境が制限されます。

- /dev ディレクトリーにおける一部の疑似デバイスのみのデフォルト構成
- v システムをより全体的に表示できる /dev/mem や /dev/kmem などのデバイスの除去
- v reboot コマンドと halt コマンドの動作の変更 (システム全体ではなく、指定されたシステム WPAR のみをリブートまたは停止)

また、WPAR の分離により、ユーザーは次の管理用タスクを行うことができません。

- v システム・クロックの調整
- プロセス・アカウンティングの操作
- 特定のプロセッサーへのプロセスのバインディング
- v 一定のシステムしきい値を超えること (特権ユーザーであっても同様)
- 10 ミリ秒より小さい詳細タイマーの使用
- v システム・レベルのデバイス・ドライバーまたはカーネル・エクステンションのロードまたはアンロー ド
- v システム・ページング・スペースの操作と、システム・レベルの一部の調整パラメーターの操作
- v 拡張、縮小、またはデフラグなどの、いくつかのファイルシステム・レベル操作の使用

システム・ワークロード・パーティションは AIX RBAC システムと統合されているため、各システム・ ワークロード・パーティションにセキュリティー特権を割り当てることができます。この設定をアプリケー ション・ワークロード・パーティションに適用することはできません。

注**:** ワークロード・パーティションの分離により、システム・メモリーやプロセッサー処理時間などの計算 に関するリソースの使用が、さらに制約される可能性があります。

### リソース制御

WPAR は、8192 個までのリソース制御ワークロード・パーティションをサポートしています。リソース 制御されない WPAR を作成できる数は、グローバル環境のメモリー・リソースとディスク・スペース・ リソースの可用性のみによって制限されます。ただし、活動状態になれるのはいつでも最大で 8192 個で す。

<span id="page-18-0"></span>**chwpar** コマンドを使用すると、WPAR のリソース制御を動的に変更できます。活動中の WPAR 上でプ ロセスまたはスレッドの制限数が減らされた場合、プロセスまたはスレッドが終了することはありません が、それらの合計数が指定された制限数よりも少なくなるまで、新規プロセスまたは新規スレッドの作成は 許可されません。例えば、WPAR に 200 個の活動中のプロセスがあったとして、WPAR 上の合計プロセ ス数の制限を 170 に変更したとします。その場合、システムは 30 個の余分なプロセスを終了しません。 プロセス数が 170 以下になるまで、WPAR 内に新規プロセスを作成することは許可されません。 WPAR の作成時に、そのリソース制御を有効にできます。また、SMIT を使用するか、または **chwpar** コマンド を **-R active = yes** オプション付きで使用すると、既存の WPAR 上のリソース制御を変更できます。 関連タスク:

33 ページの『システム WPAR [のリソース制御の構成』](#page-40-0)

システム WPAR がアクセスできる物理リソースを制限するために、 **mkwpar** コマンドと **chwpar** コマ ンドの **-R** フラグを使用して、リソース制御を構成できます。

#### プロセッサー使用とメモリー使用の制御

プロセッサー使用制御とメモリー使用制御を使うと、グローバル環境のプロセッサー・リソースとメモリ ー・リソースを割り当てることができます。

プロセッサー・リソースとメモリー・リソースに対して、共有ベースの割り当てまたは比率ベースの割り当 てを使用できます。

注**:** 共有ベース制御と比率ベース制御の両方を指定できます。矛盾した場合は、比率ベース制御が優先され ます。

共有ベースの割り当て

WPAR に割り当てる CPU またはメモリーの比率は、活動中の WPAR すべてに割り当てられた 共有の総数で、共有数を割ることで決まります。共有数とは、1 つの WPAR がその他の WPAR と比較して、個々のリソースをどれだけ受け取るかを表すものです。

例えば、3 つの活動中の WPAR (A、B、および C) があり、個々のリソースに対する共有が 15、10、および 5 だとすると、割り当てターゲットは次のようになります。

WPAR A、15/30 または 50%

WPAR B、10/30 または 33%

WPAR C、5/30 または 17%

割り当てターゲットは、活動中のワークロード・パーティションの数で調整されます。パーティシ ョン A が非活動の場合、割り当てターゲットは次のようになります。

WPAR B、10/15 または 66%

WPAR C、5/15 または 33%

共有ベースの割り当てを指定するには、 **mkwpar** コマンドまたは **chwpar** コマンドで **shares\_CPU** オプションを使用します。

比率ベースの割り当て

WPAR に割り当てる CPU またはメモリーの比率は、次のユーザー指定値で決まります。

**min%**

WPAR で使用できるようにしたいリソースの最小量。実際の使用量がこの値を下回る場合、そ の WPAR にはリソースへのアクセスに関して最も高い優先順位が与えられます。指定できる 値は 0 から 100 で、デフォルト値は 0 です。

<span id="page-19-0"></span>**soft%**

リソースに対する競合があった場合に WPAR が使用できるリソースの最大量。 WPAR の使 用量がこの値を上回る場合、その WPAR にはリソースへのアクセスに関して最も低い優先順 位が与えられます。リソースに対する競合がない場合は、WPAR には要求と同じ量のリソース を消費することが許されます。指定できる値は .01 から 100 で、デフォルト値は 100 です。

**hard%**

競合がない場合でも WPAR が消費できるリソースの最大量。クラスがこの制限値に達する と、消費比率 (%) がこの制限値を下回るまで、それ以上のリソースを消費することは許されま せん。指定できる値は .01 から 100 で、デフォルト値は 100 です。

注**:** ハード最大の限界値を使用すると、適切に使用しない場合はシステムまたはアプリケーシ ョン・パフォーマンスに重大な影響を及ぼします。ハード制限値を使用すると、ほとんどの場 合、未使用のシステム・リソースが発生する可能性があるため、ソフト最大の制約値を使用す ることが適切です。

### バージョン管理されたワークロード・パーティション

バージョン管理されたワークロード・パーティション (WPAR) は、グローバル・システムとは異なるバー ジョンのランタイム環境を提供します。

AIX 5.2 または AIX 5.3 のバージョン管理された WPAR のサポートには、以下の追加のライセンス・プ ログラム製品のインストールが必要です。

- v AIX 5.2 ワークロード・パーティション for AIX 7
- AIX 5.3 ワークロード・パーティション for AIX 7

ローカル・システム WPAR に比べ、バージョン管理された WPAR にはいくつかの制約があります。バ ージョン管理された WPAR には古い AIX システム・バックアップからのランタイム環境があり、より新 しいレベルの AIX と一緒にグローバル・システム上で稼働します。システム上の AIX カーネルがより新 しいレベルで実行されていても、WPAR 内の AIX コマンドとライブラリーは古い AIX レベルの構文規 則と意味体系をサポートします。バージョン管理された WPAR で実行するアプリケーションは、グロー バル・システムのバージョンが異なることを認識している必要はありません。ただし、一部のアプリケーシ ョンに影響を及ぼす可能性のある WPAR での実行に関連した制約がいくつかあります。

初期のバージョンの AIX を実行しているシステムの **mksysb** バックアップは、バージョン管理された WPAR の作成に使用されます。

バージョン管理された WPAR で実行されているアプリケーションは、バックアップが行われたオペレー ティング・システムのファイルからのコマンドおよびライブラリーを使用して、バージョン管理された WPAR を作成します。AIX オペレーティング・システムの新しいバージョンで認証されていないアプリケ ーションをお持ちの場合、バージョン管理された WPAR のコマンドおよびライブラリーは、AIX 7.1 カ ーネルに加えて元の AIX 環境でそれらを実行する手段を提供します。このようなセットアップによって、 基本オペレーティング・システムとして古い AIX レベルの使用をサポートしていない可能性がある、現在 使用可能なハードウェア上でこれらのアプリケーションを実行することができます。バージョン管理された WPAR は常にシステム WPAR であり共有されません。バージョン管理された WPAR は、書き込み可能 な /opt ファイルシステムと /usr ファイルシステムを所有します。

バージョン管理された WPAR を管理するための SMIT パネルは、SMIT 高速パス **vwpar** で使用可能に なります。

## <span id="page-20-0"></span>バージョン管理された **WPAR** の要件

バージョン管理された WPAR を作成する場合、ご使用のシステムにいくつかの要件があります。

- v バージョン管理された WPAR は、POWER7® ハードウェアおよび POWER8® ハードウェアのみをサ ポートします。
- v AIX 5.2 のバージョン管理されたワークロード・パーティションの要件は、以下のとおりです。
	- AIX 5.2 WPAR は、AIX 7.1 以降のオペレーティング・システムにのみインストールできます。さ らに、vwpar.images パッケージのバージョン 1.1.2 を AIX 7.1 オペレーティング・システムの Technology Level 2 以降にインストールする必要があります。
	- AIX 5.2 ワークロード・パーティション内で使用できる AIX 5.2 の最小レベルは、Technology Level 10 および Service Pack 8 適用済みの AIX 5.2 です。したがって、AIX 5.2 WPAR を作成 するために使用するバックアップ・イメージはすべて、最新バージョンが稼働している AIX 5.2 オ ペレーティング・システムからのものでなければなりません。
- v AIX 5.3 のバージョン管理されたワークロード・パーティションの要件は、次のとおりです。
	- AIX 5.3 WPAR は、Technology Level 1 以降の AIX 7.1 オペレーティング・システムにのみイン ストールできます。さらに、vwpar.images パッケージのバージョン 1.1.2 を AIX 7.1 オペレーティ ング・システムの Technology Level 2 以降にインストールする必要があります。
	- AIX 5.3 ワークロード・パーティション内で使用できる AIX 5.3 の最小レベルは、Technology Level 12 および Service Pack 4 以降を適用済みの AIX 5.3 です。したがって、AIX 5.3 WPAR を作成するために使用するバックアップ・イメージはすべて、Technology Level 12 および Service Pack 4 以降が稼働している AIX 5.3 システムからのものでなければなりません。

関連概念:

17 ページの『バージョン管理された WPAR [のライブ・アプリケーション・モビリティーに必要な追加](#page-24-0) [のソフトウェア』](#page-24-0)

チェックポイント指定可能のバージョン管理された WPAR を作成した場合、モビリティー操作を AIX オ ペレーティング・システム上で開始するためには、その前に以下の追加のソフトウェアをインストールする 必要があります。

### バージョン管理された **WPAR** のためのサポートのインストール

作成するレベルの AIX WPAR に関連付けられているバージョン管理されたワークロード・パーティショ ン製品は、システムにインストールする必要があります。

製品メディアには、バージョン管理されたワークロード・パーティションの作成をサポートするために必要 なインストール・イメージ、ならびにバージョン管理された WPAR を作成および管理するための System Management Interface Tool (SMIT) サポートを提供するオプションのソフトウェアが収められています。

バージョン管理された WPAR の必要なイメージ・サポートを CD からインストールするには、コマンド installp -acXY -d /dev/cd0 vwpar.images を使用します。

ワークロード・パーティション・マネージャー・プラグイン付きの IBM Systems Director も購入してイ ンストール済みで、かつライブ・アプリケーション・モビリティーを使用して AIX のバージョン管理され た WPAR を、あるシステムから別のシステムに移動する計画を立てる場合は、移動するレベルのバージ ョン管理された WPAR のすべての vwpar.images も、バージョン管理された WPAR の移動先のシステ ムにインストールする必要があります。

### <span id="page-21-0"></span>バージョン管理された **WPAR** における制限と制約

バージョン管理された WPAR は、グローバル・システムとは異なるバージョンのランタイム環境を提供 します。ローカル・システム WPAR に比べ、バージョン管理された WPAR にはいくつかの制約があり ます。

バージョン管理された WPAR 内の機能の制約を以下に示します。

- v ファイルシステムは他の WPAR と共有できません。
- v AIX バージョンのランタイム環境でサポートされないコマンドおよび機能は、それらがグローバル・シ ステムでは使用可能であっても、WPAR ではサポートされません。
- v アダプターの中には、バージョン管理された WPAR にエクスポートできないものがあります。
- v rootvg WPAR を作成する場合、標準の JFS ファイルシステムはサポートされません。WPAR 所有の rootvg でファイルシステムが作成されるときに、システム・イメージからの JFS ファイルシステムが JFS2 ファイルシステムに変換されます。
- v バージョン管理された WPAR にデータを取り込むために使用する元の AIX 環境のコマンドの中に は、AIX 7.1 環境のコマンドで置き換えられるものがあります。これには、以下のタイプのコマンド (ただしこれに限定するものではありません) が含まれます。
	- ファイルシステム・コマンド
	- 論理ボリューム・コマンド
	- システム・パフォーマンス・コマンド

バージョン管理された WPAR にある、ローカル・プログラムまたは代替プログラムで置き換えられる ファイルを表示するには、バージョン管理された WPAR で次のコマンドを実行します。

ODMDIR=/usr/lib/objrepos odmget file\_overlay | awk '\$1=="path" {print \$3}'

AIX 5.2 Workload Partitions for AIX 7 バージョン 1.1.0 がある場合は、次のコマンドを実行しま す。

ODMDIR=/usr/lib/objrepos odmget overlay | awk '\$1=="path" {print \$3}'

ローカル・システム WPAR と異なり、バージョン管理された WPAR 内で実行されるアプリケーション は、/dev/kmem インターフェースを通じて、限定された数のシンボルに読み取り専用モードでアクセスする ことができます。アクセス可能なシンボルは以下のとおりです。

- avenrun
- cpuinfo
- enter dbg
- iostat
- pacefork
- sysinfo
- tickadj
- v\_exempt\_secs
- v\_min\_process
- v\_repage\_hi
- v\_repage\_proc
- v\_sec\_wait
- vmminfo

<span id="page-22-0"></span>バージョン管理されたワークロード・パーティションは、グローバル・ロジカル・パーティション (LPAR) からのデバイス構成方式を使用しています。これは、このデバイス構成方式がカーネルにあるデバイス・ド ライバーに依存しているため、互換性のあるバージョンを持つ必要があるからです。ただし、構成方式が依 存する事前定義のデバイス構成データがあり、これは WPAR で個別に保守されています。すべてのバー ジョン管理された WPAR はデタッチ WPAR であり、デバイス構成データを保管する **/usr** ファイルシス テムの独自のプライベート・コピーを備えているからです。構成方式が依存するデータは間違っていたり欠 落していることがあるので、WPAR 内の事前定義のデバイス・データが LPAR 内の対応するデータと非 同期である場合は、問題を引き起こすことがあります。この非同期状態は、グローバル LPAR が更新さ れ、その更新に新規または変更済みのデバイス・データが含まれる場合に発生します。また、グローバル LPAR ベース・レベルが、**vwpar** 製品が出荷されたときは現行であった AIX リリースより新しい場合に も非同期状態が発生します。**vwpar** ファイルセットが WPAR にインストールされるときの事前定義デバ イス・データへの静的更新には、最新のデータは含まれていません。WPAR 内の事前定義デバイス構成デ ータは、**syncwpar** コマンドの **-c** オプションを使用して、グローバル LPAR と同期する場合がありま す。

#### 関連概念:

2 ページの『WPAR [環境における制限と制約』](#page-9-0) このセクションでは、WPAR 環境における制限と制約をリストします。

#### バージョン管理された **WPAR** の作成

**mkwpar** コマンドを使って、バージョン管理された新規 WPAR を作成できます。

注**: mkwpar** コマンドは、トラステッド・コンピューティング・ベース (TCB) がインストールされている システムではサポートされません。

各 WPAR には独立したネットワーク環境があり、それには固有の IP アドレスと固有のホスト名が付いて います。Telnet、FTP、rlogin などの標準ネットワーキング・プログラム (WPAR 内で実行されるサービ スによって異なります) を経由して、WPAR にアクセスできます。WPAR を作成する前に、 root ユーザ ーとしてログインし、次の前提条件のうち 1 つを実行する必要があります。

- v お使いのネットワークの IP アドレスへマップする WPAR の名前を選択する。
- v サーバー上の /etc/hosts ファイルに、バージョン管理された新規 WPAR のエントリーを追加する。 エントリーには、以下のような WPAR のホスト名と WPAR 名を含める必要があります。

9.3.18.10 WPARname.austin.ibm.com WPARname

バージョン管理された新規 WPAR を作成するには、次の手順を完了します。

1. 次のコマンドを入力して、ネットワークがワークロード・パーティション・アドレスを認識しているこ とを検証します。

*host WPARname*

次のような戻り結果が表示されます。

WPARname.austin.ibm.com is 9.3.18.10, Aliases: WPARname

バージョン管理された WPAR を作成するには、サポートされるバージョンの AIX (Technical Level (TL) 10 および Service Pack (SP) 8 を適用済みのバージョン 5.2、あるいは Technical Level (TL) 12 以降を適用済みのバージョン 5.3) が稼働しているスタンドアロン・システムと、WPAR に移動し たいアプリケーションのセットが必要です。

2. ご使用のバージョン管理された WPAR 用のコンテンツを提供する AIX 5.2 システムまたは AIX 5.3 システムの **mksysb** イメージを以下のように作成します。

mksysb -i /mksysb\_images/*backupname*

このバックアップ・イメージを、バージョン管理された WPAR が作成されるターゲット・システムか らアクセス可能にします。これは、NFS マウントを使用するようなリモート・アクセスでもよく、あ るいは、バックアップ・イメージをターゲット・システムにコピーしても構いません。bos.wpars パッ ケージは、ターゲット・システムにインストールする必要があります。

3. インストール・メディアから、バージョン管理された WPAR SMIT および必要なインストール・イメ ージをインストールします。NIM を使用した例:

nimclient -o cust -a lpp\_source=wparlppsource -a installp\_flags=aXY -a filesets="vwpar.images vwpar.sysmgt"

コマンド・ラインを使用した例: installp -qaXYd installation\_device vwpar.images vwpar.sysmgt 4. 次のコマンドを実行して、WPAR を構成します。

mkwpar -n WPARname -C -B /mksysb\_images/backupname

**mkwpar** コマンドの初期出力は、次のようになります。

mkwpar: Extracting file system information from backup... mkwpar: Creating file systems... / Creating file system '/' specified in image.data /bff Creating file system '/bff' specified in image.data /home Creating file system '/home' specified in image.data /opt Creating file system '/opt' specified in image.data /proc /tmp Creating file system '/tmp' specified in image.data /usr Creating file system '/usr' specified in image.data /var Creating file system '/var' specified in image.data Mounting all workload partition file systems. New volume on /mnt/my52backup.bff: Cluster 51200 bytes (100 blocks). Volume number 1 Date of backup: Wed Sep 9 13:50:34 2009 Files backed up by name User root x 5477 ./bosinst.data x 7931 ./image.data x 55973 ./tmp/vgdata/rootvg/backup.data x 0 ./bff x 0 ./bff/lost+found x 0 ./opt ...

mksysb イメージからすべてのファイルのリストアを継続します。各システム WPAR には、システム のファイル・スペースが分離されてできたセクションがあります。このファイル・スペースは、ルー ト・ディレクトリー、/home ディレクトリー、/usr ディレクトリー、およびその他のファイルシステ ムに対して構成されたものです。このファイル・スペースを作成および構成すると、上記の **mkwpar** コマンドの出力結果に反映されます。ファイルがすべてリストアされた後、**mkwpar** コマンドからの

<span id="page-24-0"></span>出力がさらに継続し、いくつかのファイルセットが WPAR にインストールされます。インストール・ フェーズが終わると、次のような出力結果が表示されます (以下に示す出力例は、AIX 5.2 WPAR が 作成したものです)。 installp: APPLYING software for: vwpar.52 7.1.0.0 . . . .. << Copyright notice for vwpar.52 >> . . . . . . . Licensed Materials - Property of IBM Copyright International Business Machines Corp. 2010. All rights reserved. US Government Users Restricted Rights - Use, duplication or disclosure restricted by GSA ADP Schedule Contract with IBM Corp. . . . . . << End of copyright notice for cre.base >>. . . . Finished processing all filesets. (Total time: 29 secs). +-----------------------------------------------------------------------------+ Summaries: +-----------------------------------------------------------------------------+ Installation Summary -------------------- Name **Level** Part Event Result ------------------------------------------------------------------------------ bos.wpars 7.1.0.0 USR APPLY SUCCESS bos.wpars 7.1.0.0 ROOT APPLY SUCCESS wio.common 7.1.0.0 USR APPLY SUCCESS wio.common 7.1.0.0 ROOT APPLY SUCCESS vwpar.52 7.1.0.0 USR APPLY SUCCESS vwpar.52 7.1.0.0 ROOT APPLY SUCCESS Workload partition WPARname created successfully. mkwpar: 0960-390 To start the workload partition, execute the following as root: startwpar [-v] 'WPARname'

これで、システム WPAR の構成が完了しました。

5. **startwpar** コマンドを使用して、WPAR を開始します。

関連概念:

35 [ページの『アプリケーション](#page-42-0) WPAR の構成』

**wparexec** コマンドと **chwpar** コマンドを使用して、アプリケーション WPAR の作成および構成を行う ことができます。

## バージョン管理された **WPAR** のライブ・アプリケーション・モビリティーに必要な追 加のソフトウェア

チェックポイント指定可能のバージョン管理された WPAR を作成した場合、モビリティー操作を AIX オ ペレーティング・システム上で開始するためには、その前に以下の追加のソフトウェアをインストールする 必要があります。

v ワークロード・パーティション・マネージャー・プラグイン付きの IBM Systems Director

ワークロード・パーティション・マネージャー・プラグイン付きの IBM Systems Director を購入してイ ンストール済みで、かつライブ・アプリケーション・モビリティーを使用して、バージョン管理された

WPAR を、あるシステムから別のシステムに移動する計画を立てる場合は、該当レベルのバージョン管理 された WPAR の vwpar.images も、バージョン管理された WPAR の移動先のシステムにインストール する必要があります。

ライブ・アプリケーション・モビリティーのための **AIX 5.2** のバージョン管理されたワークロー ド・パーティションの準備

AIX 5.2 ワークロード・パーティションの場合、バージョン管理された WPAR を最初に作成してから、 ライブ・モビリティー用に構成されるバージョン管理された各 WPAR 環境内で、以下のソフトウェアを 適用する必要があります。

- $\cdot$  APAR IZ72315
- APAR IZ90201

ライブ・アプリケーション・モビリティー用に AIX 5.2 のバージョン管理されたワークロード・パーティ ションを準備するために必要なシステム更新は、aix52\_updates ディレクトリー内の AIX 5.2 WPAR 製 品メディア上に収納されています。これらのイメージを AIX 5.2 のバージョン管理された WPAR にコピ ーするには、製品メディアをグローバル・システム上のディレクトリーにマウントしてから、すべてのイメ ージを aix52 updates ディレクトリーから AIX 5.2 WPAR にコピーします (AIX 5.2WPAR my52wpar の場合の例を以下に示します)。

- # mount -vcdrfs /dev/cd0 /mnt
- # startwpar my52wpar
- # mkdir /wpar/my52wpar/tmp/aix52\_updates
- # cp /mnt/aix52\_updates/\* /wpar/my52wpar/tmp/aix52\_updates

次のように WPAR にログインし、更新を適用します。

my52wpar# install\_all\_updates -d /tmp/aix52\_updates

APAR IZ72315 および APAR IZ90201 のソフトウェアは、製品インストール・メディアのディレクトリ ー /aix52 updates に含まれています。

#### ライブ・アプリケーション・モビリティーのための **AIX 5.3** のバージョン管理されたワークロー ド・パーティションの準備

AIX 5.3 ワークロード・パーティションの場合、AIX 5.3 WPAR用にライブ・アプリケーション・モビリ ティーを使用可能にするソフトウェアは、システム・バックアップ・イメージの派生元の AIX 5.3 システ ムに適用するか、または AIX 5.3 ワークロード・パーティション内に適用することができます。ライブ・ アプリケーション・モビリティーを AIX 5.3 ワークロード・パーティションで使用できるようにするため には、その前に以下のソフトウェア更新を適用する必要があります。

• APAR IZ89583

APAR IZ89583 は、正規の AIX 5.3 サポート・チャネルを介して入手できます。

関連情報:

13 [ページの『バージョン管理された](#page-20-0) WPAR の要件』 バージョン管理された WPAR を作成する場合、ご使用のシステムにいくつかの要件があります。

#### バージョン管理された **WPAR** ファイルシステムとネットワークの考慮事項

ファイルシステムの考慮事項: バージョン管理された WPAR 対応のファイルシステムの特性記述は、デフ ォルトで、バックアップの作成元のソース・システムの特性から導き出されます。デフォルトでは、バック

<span id="page-26-0"></span>アップからの論理ボリュームの特性は使用されません。**mkwpar** の **-M** フラグは、通常の WPAR と同様 にファイルシステム特性を設定するために使用されます。**-M** を使用した場合、WPAR に必要なスペース 量を決定するのは管理者の責任です。

バージョン管理された WPAR のファイルシステム特性を管理するために使用できる、以下のような追加 オプションがあります。

**-g** WPAR に使用するデフォルトのボリューム・グループを設定します。デフォルトは rootvg で す。

#### **-L shrink=yes**

WPAR に対して、最小のファイルシステム・スペースのみを使用します。

#### **-L ignore\_lvs=no**

WPAR に対して、バックアップからの論理ボリュームの特性を使用します。バックアップの特性 がターゲット・システム上の論理ボリュームと競合する可能性があるため、LVM について正しく 理解している場合にのみこのオプションを使用してください。

#### **-L image\_data=none**

バックアップからのファイルシステムの特性をすべて無視します。この場合、基本ファイルシステ ム (/、/usr、/opt、/home、/tmp、および /var) 用にはマウント仕様 **-M** が指定されるはずであ り、指定されない場合には、通常の WPAR のデフォルト特性が使用されます。

ネットワークの考慮事項**:** リストアされたシステムのネットワーク特性は保持されません。ネットワーク特 性は、システムがバージョン管理された WPAR を作成する際に使用されるネットワーク仕様とホスト名 仕様から設定されます。

## **WPARWPAR** 内のデバイス

WPAR でのデバイスのサポートは、ファイバー接続のストレージ・デバイス、ファイバー・チャネル・ア ダプター、および仮想 SCSI ディスクに限定されているが、AIX オペレーティング・システムでは別のタ イプのデバイスがサポートされています。

#### 非活動状態の **WPAR**

非活動状態の WPAR では、ストレージ・デバイスは、任意の数の WPARWPAR に割り当ておよび割り 振り解除できます。開始する最初の WPAR がデバイスの所有権を得ます。すなわち、デバイスはグロー バル環境で構成解除され、WPAR で再構成されます。デバイスが WPAR により使用中の場合、グローバ ル環境のデバイス上では、構成変更は何も行えません。非活動状態の WPAR からデバイスを除去するこ とに関しては、何も制約はありません。

#### 活動状態の **WPAR**

あるデバイスを活動状態の WPAR に割り当て可能な方法として 2 つあります。

- v デバイスが別 WPAR により使用中でない場合、**cfgmgr** コマンドが WPAR にそのデバイスを割り当 て、WPAR の中で使用可能にします。
- v あるデバイスが別 WPAR により使用中の場合、そのデバイスは WPAR ファイル構成に追加されま す。このデバイスは WPAR にアクセス可能とはなりません。その理由は、そのデバイスが別の WPAR により既に使用中だからです。

活動状態の WPAR があるデバイスの制御権を保有している場合、そのデバイスはグローバル環境で定義 済み状態にあります。そのデバイスがグローバル環境に存在する限りは、そのデバイス上での構成操作は行 えません。**mkdev**、**chdev**、**rmdev**、および **cfgmgr** などのコマンドは、そのデバイス上では作動しませ ん。グローバル環境がそのデバイスの制御権を得るには、そのデバイスの制御権を保有している WPAR からデバイスを割り振り解除する必要があります。

### サポートされるストレージ・デバイス

WPAR でサポートされるディスク・ドライブには、AIX バージョン 7.1 でサポートされており、AIX Multiple Path I/O (MPIO) (デフォルト PCM) マルチパス・ソフトウェアで **scsidisk** デバイス・ドライ バーを使用するすべてのファイバー・チャネル・ディスク・ドライブが含まれます。これには以下のストレ ージ・システムが含まれます。

- IBM System Storage<sup>®</sup> DS3400
- IBM System Storage DS4200
- IBM TotalStorage DS4300 (FAStT600)
- IBM TotalStorage DS4500 (FAStT900)
- IBM System Storage DS4700
- IBM System Storage DS4800
- IBM System Storage DS5100
- IBM System Storage DS5300
- IBM XIV<sup>®</sup> Storage System

WPAR でサポートされる磁気テープ・ドライブは、AIX バージョン 7.1 でサポートされており、**sctape** デバイス・ドライバーを使用するすべてのファイバー・チャネル磁気テープ・ドライブです。

注**: atape** デバイス・ドライバーはサポートされていません。

#### **WPAR** ストレージ・デバイスの制約

WPAR ストレージ・デバイスには、次の制限が適用されます。

- v ストレージ・デバイスは、1 つのアクティブ WPAR にのみエクスポートできます。
- v ディスク・ストレージ・デバイスには、JFS2 ファイルシステムを使用する必要があります。
- v WPAR ストレージ・デバイス機能を使用するためには、wio.common パッケージと wio.fcp パッケー ジをインストールする必要があります。
- v ストレージ・デバイスを含む WPARWPAR は、root 以外のユーザー環境ではサポートされません。 関連概念:

3 [ページの『デバイス』](#page-10-0)

一部のアプリケーションは、正常に機能するためにシステム・デバイスの使用を必要とします。

#### 8 [ページの『](#page-15-0)Rootvg WPAR』

1 つ以上の専用のストレージ・デバイスに独自のルート・ボリューム・グループを持つように構成されたシ ステム WPAR は、rootvg WPAR と呼ばれます。rootvg WPAR を構成すると、WPAR にエクスポート されたストレージ・デバイス、それらのデバイス上のボリューム・グループ、およびボリューム・グループ 内の論理ボリュームとファイルシステムを管理する際の完全な制御権が WPAR 管理者に与えられます。 rootvg WPAR でないシステム WPAR は、独自のルート・ボリューム・グループを持ちませんが、グロ ーバル・システムのルート・ボリューム・グループの外部に作成された論理ボリューム内に作成されたファ イルシステムを持ちます。

## <span id="page-28-0"></span>ストレージ・デバイスのデプロイ

後の操作で WPAR が WPAR に作成または追加される場合、デバイスを WPAR へ割り当てることがで きます。

1 つのデバイスを 1 つの WPAR へデプロイするのに、**mkwpar -D** コマンドまたは **chwpar -D** コマン ドを使用することができます。

あるデバイスを WPAR に割り当てるには、そのデバイスは使用可能状態にあるか、またはグローバル環 境で定義済み状態にある必要があります。

システム WPAR は、1 つ以上のストレージ・デバイスをインポートできます。WPAR 内にあるインポー トされたストレージ・デバイス上に、非 rootvg ボリューム・グループ、論理ボリューム、およびファイル システムを作成して管理することができます。

以下のような局面で、ストレージ・デバイスを WPAR に配置できます。

- v **mkwpar** または **chwpar** コマンドを使用してデバイスを WPAR に割り当てる。
- v WPAR を開始したときに、デバイスが自動的に WPAR にエクスポートされる。
- v **cfgmgr** コマンドによって WPAR をブートしたときに、デバイスが自動的にインポートされる。

デバイスが WPAR にエクスポートされた後、デバイスの状態が「定義済み (Defined)」とリストされ、 **chwpar -K -D** コマンドまたは **stopwpar** コマンドを使用してこのデバイスがアンエクスポートされるま で、グローバル環境で使用できません。

関連情報:

lsdev コマンド

chwpar コマンド

mkwpar コマンド

## デバイスの割り当て

この割り当てプロセスは、WPAR が使用可能なストレージ・デバイスの提供から構成されます。

WPAR の作成時にデバイスを WPAR に割り当てたり、後の操作でデバイスを WPAR に追加したりでき ます。デバイスを WPAR に割り当てるためには、そのデバイスはグローバル環境で使用可能状態または 定義済み状態になっている必要があります。

デバイスの状態を照会するには、次のコマンドを実行します。

lsdev -l <*device*>

1 つ以上の WPAR にデバイスを割り当てることができますが、一度に 1 つの WPAR によってのみ使用 可能です。 WPAR の作成時にデバイスを割り当てるには、次のコマンドを実行してください。

mkwpar -D devname=<device name> -n <wpar name>

rootvg WPAR の場合、rootvg を保持するデバイスは、以下の例で示すように指定しなければなりませ ん。

mkwpar -D devname=<device name> rootvg=yes -n <wpar name>

**-D** パラメーターを繰り返し使用して、複数のストレージ・デバイスを指定することができます。*devid* 属 性は、ストレージ・デバイスの固有のデバイス ID が既知の場合に使用できます。*devid* 属性と *devname* 属性を一緒に指定することはできません。

<span id="page-29-0"></span>mkwpar -D devid=<unique device id> -n <wpar name>

既存の WPAR にデバイスを割り当てるには、次のコマンドを実行してください。

chwpar -D devname=<device name> <wpar name>

次のコマンドを使用して、複数の追加ディスクを WPAR のルート・ボリューム・グループに割り当てる ことができます。

chwpar -D devname=<device name> rootvg=yes <wpar name>

アクティブ WPAR にストレージ・デバイスを割り当てると、前にエクスポートされていない限り、その デバイスは WPAR にエクスポートされます。新しく割り当てられたデバイスを WPAR にインポートす るには、WPAR 内で **cfgmgr** コマンドを起動します。

ストレージ・デバイスは、複数の WPAR に割り当てることができます。ただし、デバイスは一度に 1 つ の WPAR にのみエクスポート可能です。デバイスは、最初に開始された WPAR にエクスポートされま す。デバイスが WPAR にエクスポートされた後は、そのデバイスの拡張状態は「エクスポート済み (Exported)」とリストされます。デバイスの拡張状態を確認するには、新規の **-x** フラグを指定して次の **lsdev** コマンドを実行します。

lsdev -x -l hdisk1

次の例と同様のメッセージが表示されます。

hdisk1 Exported 01-08-02 MPIO Other DS4K Array Disk

#### デバイスの割り振り解除

既存の WPAR からストレージ・デバイスを割り当て解除するには、グローバル環境から次のコマンドを 実行します。

chwpar -K -D devname=<device name> <wpar name>

ストレージ・デバイスを非アクティブ WPAR から割り当て解除すると、そのデバイスは WPAR 構成か ら除去されます。ストレージ・デバイスがアクティブ WPAR から割り当て解除されると、**chwpar** コマン ドはそのデバイスの構成解除を試行します。デバイスが使用されている場合、構成解除操作は失敗し、 WPAR からデバイスを除去するコマンドも失敗します。コマンドが成功すると、WPAR 内のデバイスは 使用可能状態から定義済み状態に変更されます。

関連情報:

chwpar コマンド

lsdev コマンド

#### **WPAR** でのデバイスの構成

ワークロード・パーティション WPAR で構成されるデバイスごとに、WPAR にオブジェクト・データ・ マネージャー (ODM) エントリーがあります。

ストレージ・デバイスには親デバイスがあり、それは仮想化されたデバイスです。 WPAR 内の親デバイ ス上では、構成変更は何も行えません。あるいは、そのデバイスへの管理パスの変更は何も行えません。

以下のコマンドを使用してグローバル環境の構成と管理を行い、同じ方法を使用して WPAR 内のデバイ スの構成と管理も行います。

- v **cfgmgr**
- chdev
- <span id="page-30-0"></span>v **lsattr**
- v **lsdev**
- v **lspath**
- v **mkdev**
- v **rmdev**

関連情報:

```
mkdev コマンド
chdev コマンド
rmdev コマンド
lsdev コマンド
cfgmgr コマンド
lsattr コマンド
lspath コマンド
```
## デバイスに対するファイルシステムの管理

rootvg WPAR でデバイスを構成する場合、ボリューム・グループ、論理ボリューム、およびファイルシス テムの作成と管理を行うのに使用するコマンドは、グローバル環境内と同じ方法で動作します。

ボリューム・グループの作成と変更を行うには、以下のコマンドを使用します。

- exportvg
- extendvg
- importvg
- v **mkvg**
- reducevg

論理ボリュームの作成と変更を行うには、以下のコマンドを使用します。

- v **chlv**
- v **mklv**

ファイルシステムの作成と変更を行うには、以下のコマンドを使用します。

- v **chfs**
- v **mkfs**

コマンドについて詳しくは[、コマンドを](http://publib.boulder.ibm.com/infocenter/aix/v7r1/index.jsp)参照してください。

関連情報:

- mkvg コマンド
- importvg コマンド
- exportvg コマンド
- extendvg コマンド
- reducevg コマンド
- chlv コマンド
- mklv コマンド

<span id="page-31-0"></span>mkfs コマンド chfs コマンド

#### アプリケーション **WPAR**

アプリケーション用の ワークロード・パーティション (WPAR) を使うと、アプリケーションとそのリソ ースに独立した環境が与えられ、アプリケーション・レベルでのチェックポイント、再始動、および再配置 ができるようになります。

アプリケーション WPAR を使用すると、システム WPAR よりシステム・リソースの使用量が少なくて すみます。アプリケーション WPAR には、それ自体のシステム・サービス・インスタンスが不要です。

## アプリケーション **WPAR** のファイルシステム

アプリケーション WPAR は、グローバル環境のファイルシステム・ネームスペースを共有します。アプ リケーション WPAR が作成されると、グローバル環境のファイルシステムで使用できるすべてのマウン トへのアクセス権限が与えられます。

追加の依存関係が必要な場合は、**wparexec** コマンドを **-M** オプション付きで使用すると、 WPAR を作 成すると同時にカスタマイズできます。 **wparexec** コマンドでファイルシステムを作成できないことを除 けば、アプリケーション WPAR でサポートされるファイルシステム・タイプは、システム WPAR でサ ポートされるファイルシステム・タイプと同じです。個別のローカル・ファイルシステムが必要な場合は、 アプリケーション WPAR を作成する前に、ローカル・ファイルシステムを作成する必要があります。 関連タスク:

36 ページの『アプリケーション WPAR [のディレクトリーとファイルシステムの構成』](#page-43-0) アプリケーション WPAR は、ファイルシステムをグローバル環境と共有します。**wparexec** コマンドの **-M** フラグを使用して、ディレクトリーとファイルシステムを構成できます。

### システム **WPAR** の構成

**mkwpar** コマンドと **chwpar** コマンドを使用して、システム WPAR の作成および構成を行うことができ ます。

システム WPAR を作成すると、構成プロファイルが WPAR データベースに保存されます。このプロフ ァイルをエクスポートし、元の WPAR の構成情報とまったく同じ構成情報の入った仕様ファイルを作成 することができます。すべての WPAR は、権限のある管理者がグローバル環境で作成する必要がありま す。

注**:** 以下のトピックでは、WPAR 関連コマンドの実行方法の具体例を示します。特定のコマンドの全オプ ションを含む詳しい資料については、該当するタスクの関連情報を参照してください。

#### 関連情報:

デタッチ WPAR を使用したソフトウェアのインストールと管理

### システム **WPAR** の作成

**mkwpar** コマンドを使って、新規システム WPAR を作成できます。

各 WPAR には独立したネットワーク環境があり、それには固有の IP アドレスと固有のホスト名が付いて います。 Telnet、FTP、rlogin などの標準ネットワーキング・プログラム (WPAR 内で実行されるサービ

スによって異なります) を経由して、WPAR にアクセスできます。WPAR を作成する前に、 root ユーザ ーとしてログインし、次の前提条件のうち 1 つを完了することをお勧めします。

- v お使いのネットワークの IP アドレスへマップする WPAR の名前を選択する。
- v サーバー上の /etc/hosts ファイルに、新規システム WPAR のエントリーを追加する。エントリーに は、次の例のように WPAR のホスト名と WPAR 名を含めることをお勧めします。

9.3.18.10 *WPARname.austin.ibm.com WPARname*

新規システム WPAR を作成するには、次の手順を完了します。

1. 次のコマンドを入力して、ネットワークがワークロード・パーティション・アドレスを認識しているこ とを検証します。

#host *WPARname*

次のような戻り結果が表示されます。

*WPARname*.austin.ibm.com is 9.3.18.10, Aliases: *WPARname*

2. 次のコマンドを実行して、WPAR を構成します。

mkwpar -n *WPARname*

**mkwpar** コマンドの初期出力は、次のようになります。

mkwpar -n *WPARname* mkwpar: Creating filesystems... / /home /opt /proc /tmp /usr /var populate: Mounting all workload partition file systems x ./usr x ./lib x ./audit x ./dev x ./etc x ./etc/check config.files x ./etc/consdef x ./etc/cronlog.conf x ./etc/csh.cshrc x ./etc/csh.login x ./etc/dlpi.conf x ./etc/dumpdates x ./etc/environment x ./etc/ewlm x ./etc/ewlm/limits x ./etc/filesystems x ./etc/group x ./etc/inittab x ./etc/magic x ./etc/motd

...

各システム WPAR には、システムのファイル・スペースが分離されてできたセクションがあります。こ のファイル・スペースは、ルート・ディレクトリー、/home ディレクトリー、/usr ディレクトリー、およ びその他のファイルシステムに対して構成されたものです。このファイル・スペースを作成および構成する と、上記の **mkwpar** コマンドの出力結果に反映されます。 **mkwpar** コマンドの戻り結果は継続し、次の ような出力結果が加わります。

x ./home x ./home/guest x ./home/lost+found +-----------------------------------------------------------------------------+ Pre-installation Verification... +-----------------------------------------------------------------------------+ Verifying selections...done Verifying requisites...done Results... SUCCESSES --------- *Filesets listed in this section passed pre-installation verification and will be installed*. ...

各システム・ワークロード・パーティションには、固有の /dev ディレクトリーがあります。このスペース を作成および構成すると、**mkwpar** コマンドの「populate: Exporting workload partition devices」と いう出力結果に反映されます。複数の WPAR 間でシステム上のすべてのデバイスを共有できるわけでは ないため、WPAR の /dev ディレクトリーは、グローバル環境の /dev ディレクトリーが散在した形とな ります。**mkwpar** コマンドはさらに続行し、いくつかの AIX 基本システム・ファイルセットが WPAR にインストールされます。インストール・フェーズが終わると、次のような出力結果が表示されます。 Finished processing all filesets. (Total time: 1 mins 4 secs).

Please wait...

/opt/rsct/install/bin/ctposti 0513-071 The ctcas Subsystem has been added. 0513-071 The ctrmc Subsystem has been added. done +-----------------------------------------------------------------------------+ Summaries: +-----------------------------------------------------------------------------+ Installation Summary -------------------- Name **Level** Part Event Result ------------------------------------------------------------------------------- Tivoli Management Agent.cli 3.7.1.0 ROOT APPLY SUCCESS bos.acct 5.3.0.9500 ROOT APPLY SUCCESS bos.diag.util 5.3.0.40 ROOT APPLY SUCCESS bos.mh 5.3.0.40 ROOT APPLY SUCCESS bos.net.ncs 5.3.0.0 ROOT APPLY SUCCESS bos.net.nfs.client 5.3.0.9500 ROOT APPLY SUCCESS bos.net.nis.client 5.3.0.40 ROOT APPLY SUCCESS<br>
bos.net.snapp 5.3.0.0 ROOT APPLY SUCCESS bos.net.snapp 5.3.0.0 ROOT APPLY SUCCESS bos.net.tcp.client 5.3.0.9500 ROOT APPLY SUCCESS bos.net.tcp.server 5.3.0.9500 ROOT APPLY SUCCESS bos.net.uucp 5.3.0.40 ROOT APPLY SUCCESS ... bos.net.ipsec.rte 5.3.0.9500 ROOT APPLY SUCCESS bos.perf.tune 5.3.0.9500 ROOT APPLY SUCCESS devices.chrp.base.diag 5.3.0.40 ROOT APPLY SUCCESS bos.net.ipsec.keymgt 5.3.0.9500 ROOT APPLY SUCCESS ifor\_ls.base.cli 5.3.0.30 ROOT APPLY SUCCESS lum.base.cli 5.1.0.0 ROOT APPLY SUCCESS bos.suma 5.3.0.40 ROOT APPLY SUCCESS mkwpar: Workload partition *WPARname* created successfully.

To start the workload partition, execute the following as root: startwpar [-v] '*WPARname*'

<span id="page-34-0"></span>これでシステム WPAR の構成が完了しました。

#### システム・コピーとしての **WPAR** の作成

デフォルトのファイル・セットを使用して WPAR をインストールする代わりに、既存のシステムのコピ ーとして WPAR を作成することができます。

WPAR を作成するデフォルトの方式では、新規パーティションをデフォルトのインストール・ファイル・ セット、システム構成ファイル、およびファイルシステムで事前設定します。別の方法としては、WPAR を既存のシステムのコピーとして作成します。

システム・コピー WPAR は、稼働中のシステムのコピーとして作成するか、あるいはシステム・バック アップ・イメージから作成することができます。

システム・コピーとして作成される WPAR には、ソースのルート・ボリューム・グループのすべてのフ ァイルとファイルシステムが含まれます。ただし、次の例外があります。

- v グローバル・システムまたはシステム・バックアップ・イメージからの WPAR 内で「表示されない (not visible)」とマークの付いたファイルセットは、**mkwpar** コマンド・ラインで **-T preserve\_private=yes** が指定されているか、あるいは WPAR 仕様ファイルで **copy\_controls** スタン ザの **preserve\_private** 属性が *yes* に設定されている場合を除いて、WPAR から除去されます。
- v 稼働中のシステムの WPAR に関連付けられているファイルセットは、**mkwpar** コマンドで **-T preserve\_wpars=yes** が指定されているか、あるいは WPAR 仕様ファイルで **copy\_controls** スタンザ の **preserve\_wpars** 属性が yes に設定されている場合を除いて、そのシステムから作成されるシステ ム・コピー WPAR から除外されます。WPAR がシステム・バックアップ・イメージから作成される場 合は、**preserve\_wpars** 属性が無視されます。
- v ソースのカスタマイズされたデバイス情報は WPAR にコピーされません。作成された WPAR 内のカ スタマイズされたデバイス情報は、その WPAR が使用できるデバイスを示します。

システム・バックアップ・イメージから作成されるシステム・コピー WPAR を開始するかアクティブに するには、その WPAR がホスティング・システムと同じシステム・レベルになければなりません。レベ ルに互換性がない場合、管理者は **syncwpar** コマンドを使用して、WPAR をホスティング・システムと同 じレベルにする必要があります。システム・バックアップ・イメージの初期レベルは、AIX 4.3.3 以上でな ければなりません。

システム・バックアップ・コマンドに対して **-G** オプションと **-x** オプションを使用すると、システム・コ ピー WPAR の作成にシステム・バックアップ・イメージが使用されます。**-x** フラグは、/usr および /opt ファイルシステムをシステム・バックアップ・イメージから除外して、システム・コピーから共有の WPAR を作成する必要がある場合に限り必要です。

関連概念:

9 [ページの『システム・コピー](#page-16-0) WPAR』

システム・コピー *WPAR* は、既存の AIX システムまたは AIX システム・バックアップ・イメージのル ート・ボリューム・グループからファイルをコピーして作成するシステム WPAR です。

#### 関連情報:

- mkcd コマンド
- mkdvd コマンド
- mksysb コマンド

mkszfile コマンド

mkwpar コマンド

<span id="page-35-0"></span>syncwpar コマンド

システム・バックアップ・イメージからのシステム・コピー **WPAR** の作成**:**

システムのバックアップ・イメージから同様の構造と構成を含むシステム・コピー WPAR を作成する方 法は、デフォルトの WPAR を作成して手動で構成する方法よりも簡単です。

バックアップ・イメージのコピーとしてシステム WPAR を作成するには、次のコマンドを入力します。 ここで、*device* は、**mksysb**、**mkcd**、または **mkdvd** で作成する AIX システム・バックアップ・イメー ジを含むファイルまたはデバイスを表します。

**mkwpar -t -B** *device* **-n** *WPARname*

関連タスク:

『稼働中のシステムからのシステム・コピー WPAR の作成』 同様の稼働中のシステムを基にして同様となるシステム・コピー WPAR を作成すると、これを手動で構 成するよりも簡単に WPAR を作成することができます。

稼働中のシステムからのシステム・コピー **WPAR** の作成**:**

同様の稼働中のシステムを基にして同様となるシステム・コピー WPAR を作成すると、これを手動で構 成するよりも簡単に WPAR を作成することができます。

現在稼働中のシステムのコピーとしてシステム WPAR を作成するには、次のいずれかの方法を使用しま す。

v **-t** オプションを使用して **mkwpar** コマンドを入力する

**mkwpar -t [-l] -n** *WPARname*

v WPAR 仕様ファイルで汎用属性の **system\_copy** を *yes* に設定する

system\_copy=yes

関連タスク:

『システム・バックアップ・イメージからのシステム・コピー WPAR の作成』 システムのバックアップ・イメージから同様の構造と構成を含むシステム・コピー WPAR を作成する方 法は、デフォルトの WPAR を作成して手動で構成する方法よりも簡単です。

### システム **WPAR** の命名

システム WPAR に名前を付ける必要があります。名前を付けるには、**mkwpar** コマンドを **-n** フラグ付 きで使用します。

次のコマンドを使用して、システム WPAR に名前を指定できます。

mkwpar -n *wpar\_name*

また、**chwpar** コマンドを使用して、システム WPAR の名前を変更することもできます。システム WPAR の名前を変更できるのは、システム WPAR が停止し、定義されている状態にあるときだけです。 システム WPAR の名前を変更するには、次のコマンドを実行します。

chwpar -n *new\_name old\_name*

関連情報:

mkwpar コマンド

chwpar コマンド

## <span id="page-36-0"></span>システム **WPAR** の開始

**startwpar** コマンドを使用して、グローバル環境からシステム WPAR を開始できます。

システム WPAR を開始するには、グローバル環境で次のコマンドを実行します。

startwpar *wpar\_name*

システム WPAR を保守モードで開始することもできます。保守モードで開始すると、ネットワーク構成 を除く WPAR 開始アクションがすべて実行されます。このフラグを使用すると、保守を行っている最中 に外部から WPAR へアクセスされないようにすることができます。

システム WPAR を保守モードで開始するには、グローバル環境で次のコマンドを実行します。

startwpar -m *wpar\_name*

注**:** NFS がマウントされたファイルシステムに依存する WPAR を保守モードで開始することはできませ ん。

関連情報:

startwpar コマンド

## システム **WPAR** のディレクトリーとファイルシステムの構成

**mkwpar** コマンドを **-d** オプション付きで使用すると、システム WPAR のファイルシステムの場所を指 定変更できます。

新規システム WPAR のファイルシステムは、デフォルトでは /wpars/*wpar\_name* ディレクトリーに配置 されています。

次のコマンドを使用して、デフォルトの場所を指定変更できます。

mkwpar -n *wpar\_name* -d /*newfs*/*wpar\_name*

安全と保護のため、次の基準に合ったベース・ディレクトリーを指定する必要があります。

- v ディレクトリーが空であること。
- v ディレクトリーが /etc/filesystems ディレクトリーに登録されたファイルシステムではないこと。
- v ディレクトリーが 755 (rwxr-xr-x) のアクセス権を持つこと。
- v ベース・ディレクトリーの親ディレクトリー (例えば /*newfs*) が 700 (rwx------) のアクセス権を持つこ と。

また、次のコマンドを使用して、既存のシステム WPAR のベース・ディレクトリーを変更することもで きます。

chwpar -d /*newfs*/*newbase wpar\_name*

**chwpar** コマンドでベース・ディレクトリーを変更する場合も、同じ基準が適用されます。ベース・ディレ クトリーを変更できるのは、停止中のシステム WPAR に関してのみです。

#### システム **WPAR** のファイルシステムのカスタマイズ

**mkwpar** コマンドを **-M** オプション付きで使用すると、システム・ワークロード・パーティション (WPAR) のファイルシステムをカスタマイズできます。**chwpar** コマンドを **-M** オプション付きで使用す ると、カスタマイズされたファイルシステムを既存のシステム WPAR に追加できます。 WPAR は、 namefs マウントを使用してマウントされるときに POSIX ファイルシステム・セマンティクスをサポート するどのタイプのファイルシステムからでも namefs マウントを使用する場合があります。その namefs

<span id="page-37-0"></span>マウントが WPAR のルート・ファイルシステムに使用される場合、使用されるファイルシステムは、 WPAR 内でブロック・デバイスとキャラクター型デバイスの作成と使用をサポートする必要があります。

**-M** オプションの **vfs** 属性を使用すると、次のファイルシステム・タイプがサポートされます。

- v JFS
- $\cdot$  JFS2
- $\cdot$  NFS
- Namefs

また、vfs=directory を指定すると、ファイルシステムの代わりにディレクトリーが作成されるように設定 することができます。多数の分離したファイルシステムを保守したくない場合は、この属性を指定してくだ さい。

注**: -M** オプションが rootvg システム WPAR の場合は **mkwpar** コマンドとともに、アクティブ・シス テム WPAR の場合は **chwpar** コマンドとともに使用される場合、*vfs* 属性に有効な唯一の値は *namefs* で す。

#### 共有ディレクトリー下の書き込み可能ディレクトリーの作成

グローバル環境からシンボリック・リンクを使用して、共有ディレクトリーの下位に書き込み可能ディレク トリーを作成できます。

システム WPAR 内のソフトウェアをカスタマイズしている最中は、グローバル環境から共有されるディ レクトリーの下位に書き込み可能ディレクトリーがあると便利な場合があります。または、それが必要な場 合があります。例えば、一般的にオープン・ソース・ソフトウェアはデフォルトで /usr/local ディレクト リー階層にインストールされます。非共有で書き込み可能な /usr/local ディレクトリー階層を提供するた めに、グローバル環境の管理者が、書き込み可能な /usr/local ディレクトリーを作成する必要がありま す。 type=wparname オプションを使って、/wpars/wparname/usr/local というファイルシステムを作成し てください。

#### 関連概念:

5 ページの『システム WPAR [のファイルシステム』](#page-12-0) システム WPAR には、スタンドアロン AIX に似た独自のファイルシステムがあります。

#### 8 [ページの『](#page-15-0)Rootvg WPAR』

1 つ以上の専用のストレージ・デバイスに独自のルート・ボリューム・グループを持つように構成されたシ ステム WPAR は、rootvg WPAR と呼ばれます。rootvg WPAR を構成すると、WPAR にエクスポート されたストレージ・デバイス、それらのデバイス上のボリューム・グループ、およびボリューム・グループ 内の論理ボリュームとファイルシステムを管理する際の完全な制御権が WPAR 管理者に与えられます。 rootvg WPAR でないシステム WPAR は、独自のルート・ボリューム・グループを持ちませんが、グロ ーバル・システムのルート・ボリューム・グループの外部に作成された論理ボリューム内に作成されたファ イルシステムを持ちます。

#### システム **WPAR** のネットワークの構成

**mkwpar** コマンドまたは **chwpar** コマンドの **-h** フラグまたは **-N** フラグを使用して、システム WPAR のネットワークを構成できます。

システム WPAR を作成する際にネットワーク情報を何も指定しない場合で、かつ活動中のグローバル・ インターフェースすべてと同じネットワーク上で WPAR 名が IP アドレスに変換される場合、**mkwpar** コマンドを使うことで WPAR のネットワークを自動的に構成できます。 WPAR が変換されない場合 は、**mkwpar** コマンドまたは **chwpar** コマンドの **-N** フラグを使用して、ゼロまたはそれ以上のネットワ <span id="page-38-0"></span>ーク構成を指定できます。活動状態または非活動状態の WPAR 上で、すべてのネットワーク変更を行う ことができます。この変更は、すぐに有効になります。

各ネットワークには、固有の **-N** フラグのインスタンスが必要です。 **-N** フラグは、ネットワーク構成の 属性を指定し、attribute=value のペアをブランク・スペースで区切るのに使用されます。複数の IP アド レスを構成するために、複数の **-N** フラグを指定することができます。例えば、次のように指定します。

mkwpar -n *wpar\_name* -N interface=en0 address=224.128.9.3 ¥ netmask=255.255.255.0 broadcast=224.128.9.255 -N interface=en1 ¥ address=192.168.0.3 netmask=255.255.255.0 broadcast=192.168.0.255

グローバル環境用の en0 インターフェースを使用して、224.128.9.3 というネットワーク・アドレス付きの システム WPAR を構成するには、次のコマンドを実行します。

mkwpar -n *wpar\_name* -N interface=en0 address=224.128.9.3 ¥ netmask=255.255.255.0 broadcast=224.128.9.255

グローバル環境から en3 インターフェースを使用して、fe80::200:254 という IPv6 ネットワーク・アドレ スでシステム WPAR を構成するには、次のコマンドを実行します。

mkwpar -n wpar name -N interface=en3 address6=fe80::200:254 prefixlen=64

また、以前に定義されたシステム WPAR 上にネットワークを追加するために、 **chwpar** コマンドで **-N** フラグを使用することもできます。ネットワークを追加するには、次のコマンドを実行します。

chwpar -N address=224.128.9.4 *wpar\_name*

システム WPAR のネットワーク設定を変更したい場合は、**address** 属性を使用して、変更したいネット ワークを識別します。例えば、224.128.9.3 にあるネットワークのネットマスクおよびブロードキャスト・ アドレスを変更するには、次のコマンドを実行します。

chwpar -N address=224.128.9.3 netmask=255.255.255.128 ¥ broadcast=224.128.9.127 *wpar\_name*

関連概念:

4 [ページの『ネットワーク』](#page-11-0) WPAR に 1 つ以上のネットワーク・アドレスを持たせることができます。ネットワーク・アドレスが割 り当てられると、ネットワーク・ログインとネットワーク・サービスがサポートされます。

#### システム **WPAR** のホスト名の変更

デフォルトでは、システム WPAR の名前がそのホスト名としても使用されます。システム WPAR のホ スト名を変更するために、**mkwpar** コマンドまたは **chwpar** コマンドで **-h** フラグを使用できます。

システム WPAR を作成する際にデフォルトのホスト名を変更するには、次の **mkwpar** コマンドを実行し ます。

mkwpar -n *wpar\_name* -h *wpar\_hostname*

既存のシステム WPAR のホスト名を変更するには、次の **chwpar** コマンドを実行します。

chwpar -h *new\_hostname wpar\_name*

関連情報:

mkwpar コマンド

chwpar コマンド

#### システム **WPAR** からのネットワークの除去

**chwpar** コマンドを **-K** フラグ付きで使用すると、システム WPAR からネットワークを除去できます。

<span id="page-39-0"></span>システム WPAR からネットワークを除去するには、ネットワークの識別にアドレスを使用して、次の **chwpar** コマンドを実行します。

chwpar -K -N address=124.128.9.3 *wpar\_name*

注**:** システム WPAR ネットワークのアドレスを直接変更する方法はありません。そのため、**chwpar -K** コマンドで元のネットワークを除去してから、新規アドレスを使ってネットワークを追加する必要がありま す。

関連情報:

chwpar コマンド

#### システム **WPAR** のドメイン・レゾリューションの構成

**mkwpar** コマンドの **-r** フラグを使用して、システム WPAR のドメイン・レゾリューションを構成でき ます。

/etc/resolv.conf のようなファイルは、デフォルトではシステム WPAR 内に存在しません。

グローバル環境のドメイン・レゾリューション構成をシステム WPAR にコピーするには、次のコマンド を実行します。

mkwpar -n *wpar\_name* -r

このコマンドを実行すると、次のファイルがグローバル環境に存在する場合は、システム WPAR にコピ ーされます。

- /etc/resolv.conf
- /etc/hosts
- /etc/netsvc.conf
- /etc/irs.conf
- /etc/networks

**mkwpar** の実行環境に NSORDER 環境変数が設定されている場合、新規システム WPAR の /etc/environment ファイルにその環境変数が追加されます。

**-r** フラグは **chwpar** コマンドではサポートされていません。既存の WPAR のドメイン・レゾリューショ ン構成を変更するときはいつでも、相当するファイルを手動で編集する必要があります。

#### **WPAR** に固有の経路指定の構成

**mkwpar** コマンド、**wparexec** コマンド、または **chwpar** コマンドの **-i** フラグと **-I** フラグを使用する と、独自の経路指定テーブルを使用するように WPAR を構成することができます。

ネットワーク接続が活動中であるシステム・ワークロード・パーティションとアプリケーション・ワークロ ード・パーティションは、デフォルトではグローバル・システムの経路指定テーブルを共有します。 WPAR の作成時にその WPAR に対して WPAR 固有の経路指定を可能にするには、**mkwpar** コマンドま たは **wparexec** コマンドのコマンド・ラインに **-i** フラグを追加します。システム WPAR の場合は、次の ように指定します。

mkwpar -n wpar name -N network attributes -i ...

アプリケーション WPAR の場合は、次のように指定します。

wparexec -N network attributes -i ... -- /path/to/application arg1 arg2 ... argN

<span id="page-40-0"></span>これらのコマンドを使用すると、各構成アドレスに適したループバック、ブロードキャスト、およびサブネ ット経路を自動的に作成することができます。経路指定テーブルのエントリーを明示的に指定しなかった場 合、WPAR はそのサブネットの内部でのみ通信できるようになります。 WPAR の作成時に **-I** フラグを 使用すると、経路指定テーブルのエントリーを明示的に構成できます。ゼロ個以上の経路指定テーブル・エ ントリーを明示的に構成できます。各エントリーには、固有の **-I** フラグのインスタンスが必要です。宛先 とゲートウェイ・アドレスは、シンボル名または IP アドレスで指定できます。

例えば、gateway.customer.com というシンボル名のゲートウェイを通るデフォルトの経路と、ゲートウェ イ 192.168.1.1 を通る myserver.customer.com へのホスト経路を構成するには、次のように指定します。

mkwpar -n wpar name -N network attributes -i -I rtdest=default rtgateway=gateway.customer.com ¥ -I rtdest=myserver.customer.com rttype=host rtgateway=192.168.1.1 ...

**netstat -r** コマンドに **-@** フラグを付けて使用すると、任意の WPAR に対する WPAR 固有の経路指定テ ーブルをいつでも表示できます。照会した WPAR に対する WPAR 固有の経路指定が無効になっている 場合は、**netstat -r** コマンドによりグローバル経路が表示されます。出力フォーマットは **-@** フラグの付か ない **netstat -r** コマンドと同じです。例えば、次のように指定します。

netstat -r -@ wpar\_name

**chwpar** コマンドを使用すると、システム WPAR とアプリケーション WPAR の両方に対する、WPAR 固有の経路指定の特性を変更できます。この変更は活動状態の WPAR であっても非活動状態の WPAR であっても行うことができます。変更はすぐに有効になり、システム WPAR を何度リブートしても有効 のままです。 WPAR 固有の経路指定を無効にして、対象となった WPAR がグローバル経路指定テーブ ルを使用し始めるようにするには、次のコマンドを使用します。

chwpar -K -i wpar\_name

WPAR 固有の経路指定を有効にして、インターフェース en4 上のゲートウェイ 224.128.9.1 を経由する、 サブネット 224.128.9.0/24 内の宛先への経路を追加するには、次のコマンドを使用します。

chwpar -i -I rtdest=224.128.9.0 rtnetmask=255.255.255.0 rtgateway=224.128.9.1 rtinterface=en4 wpar\_name

既存の WPAR 固有の経路エントリーを削除するには、削除の対象となるエントリーを識別するのに十分 な情報を提供する必要があります。ほとんどの場合、経路を構成したときに指定したものと同じ属性を使用 するのが効果的です。例えば、前述の例で構成された経路を除去するには、次のコマンドを使用します。 chwpar -K -I rtdest=224.128.9.0 rtnetmask=255.255.255.0 rtgateway=224.128.9.1 rtinterface=en4 wpar\_name

関連概念:

35 [ページの『アプリケーション](#page-42-0) WPAR の構成』 **wparexec** コマンドと **chwpar** コマンドを使用して、アプリケーション WPAR の作成および構成を行う ことができます。

#### システム **WPAR** のリソース制御の構成

システム WPAR がアクセスできる物理リソースを制限するために、 **mkwpar** コマンドと **chwpar** コマ ンドの **-R** フラグを使用して、リソース制御を構成できます。

リソース制御設定を初期化するには、次の **mkwpar** コマンドを実行します。

mkwpar -n *wpar\_name* -R active=yes CPU=10%-20%,50% totalProcesses=1024

この例では、指定した WPAR に次のシステム・リソースに対する権限が与えられます。

- v グローバル環境のプロセッサーのうち最小で 10% (要求次第)
- v グローバル環境のプロセッサーのうち最大で 20% (競合がある場合)
- <span id="page-41-0"></span>v グローバル環境のプロセッサーのうち最大で 50% (競合がない場合)
- v 一度に最大で 1024 個のプロセス

**active** 属性は、yes または no に設定することができます。**active** 属性を no に設定すると、リソース制 御は使用不可になりますが、設定は構成データベース内に維持されます。

活動状態または非活動状態の既存のアプリケーション WPAR に対して、リソース制御設定を動的に変更 するには、次の **chwpar** コマンドを実行します。

chwpar -R totalThreads=2048 shares\_memory=100 *wpar\_name*

注**:** 次のように **chwpar** コマンドの **-K** フラグを使用して、プロファイルから個別の属性を除去し、リソ ース制御をデフォルトに戻すこともできます。

chwpar -K -R totalProcesses shares\_CPU *wpar\_name*

#### 関連概念:

10 [ページの『リソース制御』](#page-17-0)

WPAR は、8192 個までのリソース制御ワークロード・パーティションをサポートしています。リソース 制御されない WPAR を作成できる数は、グローバル環境のメモリー・リソースとディスク・スペース・ リソースの可用性のみによって制限されます。ただし、活動状態になれるのはいつでも最大で 8192 個で す。

### システム **WPAR** の仕様ファイルの使用

**mkwpar** コマンドの **-f** フラグを使用すると、仕様ファイルにあるすべてのオプションを指定しながら WPAR を作成できます。

仕様ファイルを使用してシステム WPAR を作成するには、次のように **mkwpar** コマンドを実行します。 mkwpar -f /tmp/specfile1

WPAR の作成プロセスの一部として仕様ファイルを作成するには、次のように **mkwpar** コマンドを **-o** フラグ付きで実行します。

mkwpar -n wpar name -o /tmp/specfile2

注**:** システム WPAR の名前が仕様ファイルに指定されている場合、 **-n** フラグは不要です。 仕様ファイルは、WPAR の作成によく使用される設定を再現します。

WPAR を作成せずに仕様ファイルを生成するには、次のように **mkwpar** コマンドを **-w** フラグと **-o** フ ラグ付きで実行します。

mkwpar -o /tmp/specfile3 -w

仕様ファイルのフォーマットと許可される内容についての総合的な説明は、 /usr/samples/wpars/ sample.spec ファイルを参照してください。

関連情報:

mkwpar コマンド

#### システム **WPAR** の **image.data** ファイルの使用

**mkwpar** コマンドを **-L image\_data=** フラグ付きで使用して、システム WPAR を作成する場合、 image.data ファイルを使用して、追加の論理ボリューム・オプションとファイルシステム・オプションを 指定することができます。

<span id="page-42-0"></span>システム WPAR での image.data ファイルの使用には、次の制約事項が適用されます。

- v image.data ファイルでは、WPAR は lv\_data スタンザ・タイプおよび fs\_data スタンザ・タイプの みを使用します。その他のスタンザ・タイプはすべて無視されます。
- v 論理ボリュームのデバイス名がシステムの既存のデバイス名と一致した場合は、新しい名前が生成さ れ、警告が出されます。
- v **FS\_NAME** 属性に指定するファイルシステム・パスを、WPAR での見え方と一致させることをお勧めしま す (例えば、ルート・ファイルシステムは /、ホーム・ファイルシステムは /home、というように)。
- v image.data のパスに、グローバル環境のベース・ディレクトリーを含めないことをお勧めします。
- v image.data ファイル内では、すべてのファイルシステムに LV が関連付けられている必要がありま す。
- v image.data ファイル内では、すべての論理ボリュームにファイルシステムが関連付けられている必要が あります。

image.data ファイル内の論理ボリューム・オプションおよびファイルシステム・オプションを使用してシ ステム WPAR を作成するには、次のコマンドを実行します。

mkwpar -L image\_data=*image.data file* -n *wpar\_name* 関連情報:

image.data ファイル

## アプリケーション **WPAR** の構成

**wparexec** コマンドと **chwpar** コマンドを使用して、アプリケーション WPAR の作成および構成を行う ことができます。

アプリケーション WPAR を作成すると、構成プロファイルが WPAR データベースに保存されます。こ のプロファイルをエクスポートし、元の WPAR の構成情報とまったく同じ構成情報の入った仕様ファイ ルを作成することができます。すべての WPAR は、権限のある管理者がグローバル環境で作成する必要 があります。

注**:** 以下のトピックでは、WPAR 関連コマンドの実行方法の具体例を示します。特定のコマンドの全オプ ションを含む詳しい資料については、該当するタスクの関連情報を参照してください。 関連概念:

32 ページの『WPAR [に固有の経路指定の構成』](#page-39-0)

**mkwpar** コマンド、**wparexec** コマンド、または **chwpar** コマンドの **-i** フラグと **-I** フラグを使用する と、独自の経路指定テーブルを使用するように WPAR を構成することができます。 関連情報:

15 [ページの『バージョン管理された](#page-22-0) WPAR の作成』 **mkwpar** コマンドを使って、バージョン管理された新規 WPAR を作成できます。

### アプリケーション **WPAR** の作成

**wparexec** コマンドを使用して、アプリケーション WPAR を作成できます。

**wparexec** コマンドを実行するときは、アプリケーション WPAR を作成する対象のアプリケーションまた はコマンドへのパスを指定する必要があります。さらに必要であればコマンド・ライン引数も指定します。 アプリケーションは仕様ファイルに指定したものを使用するか、またはコマンド・ラインで指定することが できます。システム WPAR とは違い、アプリケーション WPAR には明示的に名前を割り当てる必要が

<span id="page-43-0"></span>ありません。どちらの WPAR タイプも名前を必要としますが、アプリケーション WPAR の名前は、 WPAR で実行されるアプリケーションの名前に基づいて生成されます。

アプリケーション WPAR を作成するには、次の手順を完了してください。

- 1. ワークロード・パーティションの作成と構成を行いたいシステムに、root ユーザーとしてログインし ます。 このログインの結果、グローバル環境に入ります。
- 2. ワークロード・パーティションの作成と構成を行うには、次のコマンドを実行します。

wparexec -n *wparname* -- /usr/bin/ps -ef > /ps.out

次のような出力が表示されます。

wparexec: Verifying filesystems... wparexec: Workload partition *wparname* created successfully. startwpar: COMMAND START, ARGS: *wparname* startwpar: Starting workload partition '*wparname*' startwpar: Mounting all workload partition file systems startwpar: Loading workload partition startwpar: Shutting down all workload partition processes rmwpar: Removing workload partition firstapp rmwpar: Return Status = SUCCESS startwpar: Return Status = SUCCESS

これでアプリケーション WPAR を正常に作成しました。

アプリケーション WPAR は、**wparexec** コマンドが実行されるとすぐに始動し、アプリケーションの操作 が完了するとすぐに停止します。操作が完了すると、アプリケーション WPAR の構成は破壊されます。

## アプリケーション **WPAR** のディレクトリーとファイルシステムの構成

アプリケーション WPAR は、ファイルシステムをグローバル環境と共有します。**wparexec** コマンドの **-M** フラグを使用して、ディレクトリーとファイルシステムを構成できます。

システム WPAR とは異なり、アプリケーション WPAR にはベース・ディレクトリーがありません。ロ ーカル側のファイルシステム依存関係のデフォルト設定を変更することはできませんが、 **wparexec** コマ ンドの **-M** フラグを使用して、追加のファイルシステム依存関係 (リモート NFS マウントなど) を指定す ることはできます。 **directory** 属性は、マウント・ポイントを表すもので、**-M** フラグで作成されたすべ てのインスタンスにとって必要です。ディレクトリー・マウント・ポイントは WPAR とグローバル環境 の両方で見られます。

アプリケーション WPAR では新規ファイルシステムが作成されません。したがって、ローカル側の JFS と JFS2 のファイルシステム・タイプを指定することはできません。ローカル側のファイルシステム依存関 係を指定することは可能ですが、それは既に /etc/filesystems ディレクトリーに存在しているはずです。

リモートの /export/shared ディレクトリーをグローバル環境の /shared ディレクトリーの上にマウント するには、次の **wparexec** コマンドを **-M** フラグ付きで (さらにお使いの環境に適した値を使用して) 実 行します。

wparexec -M directory=/shared vfs=nfs host=*homeserver.customer.com* dev=/export/shared ¥ -- */path/to/application arg1 arg2* ... *argN*

ローカル側のファイルシステム依存関係を指定するには、次のようにそのマウント・スタンザに対するディ レクトリー属性のみを指定し、お使いの環境に適した値を使用します。

wparexec -M directory=/*mylocalshare* -- */path/to/application arg1 arg2* ... *argN* 関連概念:

<span id="page-44-0"></span>24 [ページの『アプリケーション](#page-31-0) WPAR のファイルシステム』

アプリケーション WPAR は、グローバル環境のファイルシステム・ネームスペースを共有します。アプ リケーション WPAR が作成されると、グローバル環境のファイルシステムで使用できるすべてのマウン トへのアクセス権限が与えられます。

### アプリケーション **WPAR** のネットワークの構成

**wparexec** コマンドまたは **chwpar** コマンドの **-h** フラグと **-N** フラグを使用して、アプリケーション WPAR のネットワークを構成できます。

デフォルトでは、アプリケーション WPAR の名前がそのホスト名としても使用されます。

アプリケーション WPAR の作成時にデフォルトのホスト名を変更するには、次の **wparexec** コマンドを **-h** フラグ付きで実行します。

wparexec -h *wpar\_hostname* -- */path/to/application arg1 arg2* ... *argN*

また、次の **chwpar** コマンドで **-h** フラグを使用すると、アプリケーション WPAR のホスト名をいつで も変更できます。

chwpar -h *new\_hostname wpar\_name*

アプリケーション WPAR を作成する際にネットワーク情報を何も指定しない場合で、かつ活動中のグロ ーバル・インターフェースすべてと同じネットワーク上で WPAR 名が IP アドレスに変換される場合、 **wparexec** コマンドを使うことで WPAR のネットワークを自動的に構成できます。 WPAR 名が変換され ない場合は、**wparexec** コマンドまたは **chwpar** コマンドの **-N** フラグを使用して、ゼロまたはそれ以上 のネットワーク構成を指定できます。活動状態または非活動状態の WPAR 上で、すべてのネットワーク 変更を行うことができます。この変更は、すぐに有効になります。

各ネットワークには、固有の **-N** フラグのインスタンスが必要です。 **-N** フラグは、ネットワーク構成の 属性を指定し、attribute=value のペアをブランク・スペースで区切るのに使用されます。複数の IP アド レスを構成するために、複数の **-N** フラグを指定することができます。例えば、次のように指定します。

wparexec -N interface=en0 address=224.128.9.3 netmask=255.255.255.0 broadcast=224.128.9.255 ¥ -N interface=en1 address=192.168.0.3 netmask=255.255.255.0 broadcast=192.168.0.255 ¥ -- */path/to/application arg1 arg2* ... *argN*

グローバル環境から en3 インターフェースを使用して、fe80::200:214 という IPv6 アドレスでアプリケー ション WPAR を構成するには、次のコマンドを実行します。

wparexec -N interface=en3 address6=fe80::200:214 prefixlen=64 ¥ -- */path/to/application arg1 arg2* ... *argN*

また、以前に定義されたアプリケーション WPAR 上にネットワークを追加するために、 **chwpar** コマン ドで **-N** フラグを使用することができます。例えば、ネットワークを追加するには、次のコマンドを実行 します。

chwpar -N address=224.128.9.4 *wpar\_name*

アプリケーション WPAR のネットワーク設定を変更したい場合は、**address** 属性を使用して、変更した いネットワークを識別します。例えば、224.128.9.3 にあるネットワークのネットマスクおよびブロードキ ャスト・アドレスを変更するには、次のコマンドを実行します。

chwpar -N address=224.128.9.3 netmask=255.255.255.128 broadcast=224.128.9.127 *wpar\_name* 関連概念:

<span id="page-45-0"></span>4 [ページの『ネットワーク』](#page-11-0)

WPAR に 1 つ以上のネットワーク・アドレスを持たせることができます。ネットワーク・アドレスが割 り当てられると、ネットワーク・ログインとネットワーク・サービスがサポートされます。

### アプリケーション **WPAR** のリソース制御の構成

アプリケーション WPAR がアクセスできる物理リソースを制限するために、 **wparexec** コマンドと **chwpar** コマンドの **-R** フラグを使用して、リソース制御を構成できます。

リソース制御設定を初期化するには、次の **wparexec** コマンドを実行します。

wparexec -R active=yes CPU=10%-20%,50% totalProcesses=1024 -- */path/to/application arg1 arg2*...*argN*

この例では、アプリケーション WPAR に次のシステム・リソースに対する権限が与えられます。

- v グローバル環境のプロセッサーのうち最小で 10% (要求次第)
- v グローバル環境のプロセッサーのうち最大で 20% (競合がある場合)
- v グローバル環境のプロセッサーのうち最大で 50% (競合がない場合)
- v 一度に最大で 1024 個のプロセス

**active** 属性は、yes または no に設定することができます。**active** 属性を no に設定すると、リソース制 御は使用不可になりますが、設定は構成データベース内に維持されます。

例えば、アプリケーション WPAR の制御設定を動的に変更するには、次の **chwpar** コマンドを実行しま す。

chwpar -R totalThreads=2048 shares\_memory=100 *wpar\_name*

注**:** また、次のように **chwpar** コマンドの **-K** フラグを使用して、プロファイルから個別の属性を除去 し、それらの制御をデフォルトに戻すことができます。

chwpar -K -R totalProcesses shares\_CPU *wpar\_name*

#### アプリケーション **WPAR** の仕様ファイルの処理

**wparexec** コマンドの **-f** フラグを使用すると、アプリケーション WPAR のすべてのオプションを含む仕 様ファイルを作成できます。

アプリケーション WPAR 用のアプリケーションが実行されるように (そのコマンドとすべての引数を含め て) 指定する場合、仕様ファイルの作成時にはそのコマンドは必須ではありません。アプリケーション WPAR の仕様ファイルを作成するには、次のコマンドを実行します。

wparexec -f /tmp/specfile1

WPAR の作成プロセスの一部として仕様ファイルを作成するには、次のように **wparexec** コマンドを **-o** フラグ付きで実行します。

wparexec -n wpar\_name -o /tmp/specfile2 -- */path/to/application arg1 arg2* ... *argN*

仕様ファイルは、WPAR の作成によく使用される設定を再現します。

WPAR を作成せずに仕様ファイルを生成するには、**wparexec** コマンドを **-w** フラグと **-o** フラグ付きで 実行します。

wparexec -o /tmp/specfile3 -- */path/to/application arg1 arg2* ... *argN*

仕様ファイルのフォーマットと許可される内容についての総合的な説明は、 /usr/samples/wpars/ sample.spec ファイルを参照してください。

**38** AIX バージョン 7.2: IBM Workload Partitions for AIX

#### <span id="page-46-0"></span>**WPAR** の管理

WPAR の作成と構成を行った後で、WPAR の除去、復元、リスト作成などのタスクを行っても構いませ ん。

#### **WPAR** のリスト作成

**lswpar** コマンドを使って、システム WPAR とアプリケーション WPAR の要約データのリストを作成で きます。

**lswpar** コマンドを使用して、それにゼロ個以上のワークロード・パーティション名を指定すると、1 つ以 上の WPAR に関する情報リストを作成できます。**lswpar** コマンドでは、シェル・スタイルのワイルドカ ードがサポートされます。

例えば、システム上の「mypar\_」で始まる名前の WPAR のリストを作成するには、次のコマンドを実行 します。

lswpar 'mypar\_\*'

関連情報:

lswpar コマンド

### **WPAR** 識別子のリスト作成

**lparstat** コマンドまたは **uname** コマンドを使用して、 WPAR の識別子のリストを作成できます。

WPAR には、次の識別子があります。

**WPAR** 名

WPAR に割り当てた名前。

#### **WPAR UUID**

WPAR に関連付けられている汎用固有 ID。この ID は、WPAR の作成時に指定できます。そう でない場合は、この ID は自動的に生成されます。UUID は WPAR 構成で保管され、WPAR が 除去されるまで存続します。UUID は、**chwpar** コマンドを使用して変更できます。

**WPAR** 構成 **ID**

WPAR を開始するたびに割り当てられる動的な識別子。グローバル環境の場合、この識別子の値 は 0 です。

#### **WPAR** キー

WPAR を開始するたびに同じである静的な識別子。グローバル環境の場合、この識別子の値は 0 です。

**lparstat** コマンドを **-W** フラグ付きで実行すると、WPAR 構成 ID と WPAR キーを表示できます。この コマンドはさらに、ライセンス交付に役立つ場合のあるプロセッサー情報も表示します。

WPAR 識別番号とプロセッサー情報を表示するには、次のように **lparstat** コマンドを **-W** フラグ付きで 実行します。

lparstat -W

WPAR キーを表示するには、次のように **uname** コマンドを **-W** フラグ付きで実行します。

uname -W

WPAR の UUID を表示するには、次のように、**-a** フラグを指定して **lswpar** コマンドを実行します。

<span id="page-47-0"></span>lswpar -a UUID wpar\_name 関連情報: lparstat コマンド

uname コマンド

## **WPAR** へのログイン

ネットワーク接続を行っていないシステム WPAR の構成と活動化の後に、**clogin** コマンドを使用してそ こにローカルにログインすることができます。

注**: clogin** コマンドを使用するとコンソール・サポートを限定し、アプリケーションによってはコンソー ルの一部の機能を使用できなくなる可能性があります。**clogin** コマンドの主な使用目的は、WPAR の構成 問題を修正するため、保守用に WPAR にアクセスすることです。最善の結果を出すには、rlogin や telnet などのネットワーク・ログイン・メカニズムを使用可能にするためにプライベート・ネットワークを 少なくとも 1 つ保有するように WPAR を構成してください。

root ユーザーまたは別のユーザーとして、WPAR にログインできます。 **clogin** コマンドの出力結果は、 コマンドが実行されたコンソール上に表示されます。そのコマンドを終了すると、そのコマンドはグローバ ル環境に戻ります。

保守用にシステム WPAR にログインし、root ユーザーとしてシェルを作成するには、次のコマンドを実 行します。

clogin *wpar\_name*

保守用にシステム WPAR にログインし、別のユーザーとしてシェルを作成するには、次のコマンドを実 行します。

clogin *wpar\_name* -l *username*

注**:** また、リモート側でネットワーク・ベースのログイン・コマンド (**rlogin** コマンド、**telnet** コマンド、 または **rsh** コマンドなど) を使用して、システム WPAR にログインすることもできます。

#### 関連情報:

clogin コマンド

### **WPAR** のバックアップ

**savewpar** コマンド、**mkcd** コマンド、または **mkdvd** コマンドを使用して、WPAR をバックアップする ことができます。

**savewpar** コマンドで WPAR をバックアップするには、 **mkwpardata** コマンドで作成されたデータを使 用します。これらのファイルがまだお使いのシステムにない場合、**savewpar** は **mkwpardata** コマンドを 呼び出して、これらのファイルを作成します。イメージ・ファイルには次の情報が含まれます。

- 論理ボリュームとそのサイズのリスト
- v ファイルシステムとそのサイズのリスト
- v ボリューム・グループのリスト
- WPAR 名

WPAR をデフォルトの磁気テープ装置にバックアップするには、次のコマンドを実行します。 savewpar *wparname*

<span id="page-48-0"></span>WPAR をファイルにバックアップするには、次のコマンドを実行します。

savewpar -f *file wparname*

また、**mkcd -W** コマンドを使用して WPAR を CD デバイスにバックアップしたり、**mkdvd -W** コマ ンドを使用して DVD デバイスにバックアップしたりすることができます。 関連情報: mkcd コマンド

mkdvd コマンド mkwpardata コマンド savewpar コマンド

#### ワークロード・パーティションの代替ブートセット

ロジカル・パーティション (LPAR) では、LPAR のバックアップを作成するための 2 つの一般的に使用さ れる手法があります。**mksysb** コマンドを使用して、ファイル内またはデバイス上に rootvg のバックアッ プ・イメージを作成することができます。あるいは、**alt\_disk\_copy** コマンドを使用して、代替ディスク・ セット上に rootvg ディスクのコピーを作成することができます。

**alt\_disk\_copy** コマンドは、保守サイクル時に使用されます。これにより、更新を適用する前に現行のルー ト・ボリューム・グループを代替ディスク上に保存することができます。更新されたシステムで問題が生じ た場合、代替ディスクから LPAR を再始動して、以前のシステム・レベルに切り替えて戻すことができま す。

WPAR では、**savewpar** コマンドが、LPAR における **mksysb** コマンドと同様の機能を提供します。 LPAR における **alt\_disk\_copy** コマンドの使用に相当する代替ブートセットを WPAR 用に作成すること ができます。

**chwpar** コマンドを **-B** オプション付きで使用すると、WPAR の現行ブートセットをクローン作成して、 代替ブートセットを作成することができます。ファイルシステムに基づく WPAR では、代替ブートセッ トを作成するためにボリューム・グループが指定される場合があります。ボリューム・グループが指定され ていない場合、代替ブートセットは、現行ブートセットが保管されている同じボリューム・グループに作成 されます。

**chwpar** コマンドを **-b** オプション付きで使用して、ブート・リストを指定する場合があります。ブート・ リストは、WPAR の始動元とすべきブートセットの番号付きリストとなります。ブート・リストの最初の ブートセットからの始動が失敗する場合、**startwpar** コマンドはリストの次のブートセットの使用を再試行 します。

**lswpar** コマンドは、ブートセットおよびブート・リストに関する情報も表示します。

#### 非互換共有 **WPAR** のリカバリー

共有ワークロード・パーティション (WPAR) 内のシステム・ソフトウェアは、グローバル WPAR のシス テム・ソフトウェアのレベルと非互換である可能性があります。更新されたファイルセットがグローバル WPAR と共有 WPAR の両方で APPLIED 状態であるが、COMMITTED 状態でない場合に、このように非互 換になります。

ファイルセットをグローバル WPAR に強制的にインストールすると、ファイルシステムの /usr 部分と /root 部分が非同期になる可能性があります。共有 WPAR をリカバリーするには、ObjODM エントリーを クリーンアップします。

<span id="page-49-0"></span>注**:** オブジェクト・データ・マネージャー (ODM) エントリーをクリーンアップするためには、savewpar 操作を実行してから、restwpar 操作を実行してください。

#### 共有 **WPAR** のソフトウェアの管理

システム WPAR の共有形式 (共有 /usr) には、その WPAR をホストするグローバル・システムからマ ウントされた **/usr** ファイルシステムと **/opt** ファイルシステムがあります。

共有システム WPAR の場合、**/usr** ファイルおよび **/opt** ファイルシステム内での変更はすべて、非共有 (ルート) 部分を **/usr** ファイルシステム内の WPAR グローバル・システムと同期化させるのに必要なイン ストール・ファイルやインストール情報と共に、即時に WPAR 内に表示されます。 **syncwpar** コマンド は、共有 WPAR をそのグローバル環境と同期化させます。 /usr ファイルシステムが WPAR 内で書き 込み可能であることが必要な場合を除いて、共有 WPAR を使用することができます。

注**:** 共有 WPAR でファイルセットを更新する場合、必ず、この変更をコミットすることが必要です。

#### **WPAR** のリストア

**restwpar** コマンドを使用して、WPAR をリストアすることができます。

**savewpar** コマンド、**mkcd** コマンド、または **mkdvd** コマンドで作成されたバックアップ・イメージか ら、WPAR をリストアすることができます。

バックアップ・イメージを /dev/rmt1 デバイスからリストアするには、次のコマンドを実行します。

restwpar -f/dev/rmt1

関連情報:

restwpar コマンド

### **WPAR** の除去

**rmwpar** コマンドを使用して、WPAR を除去することができます。

WPAR を除去するには、それが定義されている状態であり、 WPAR 名が指定される必要があります。

WPAR を除去するには、次のコマンドを実行します。

rmwpar *wpar\_name*

WPAR を除去する前に停止するには、次のように **rmwpar** コマンドを **-s** フラグ付きで実行します。

rmwpar -s *wpar\_name*

関連情報:

rmwpar コマンド

#### **WPAR** の停止

**stopwpar** コマンドを使用して、グローバル環境から WPAR を停止できます。

システム WPAR の停止前に、AIX オペレーティング・システムの **shutdown** コマンドと halt コマンド に似たパラダイムが生じます。アプリケーション WPAR の場合、**stopwpar** コマンドを実行することは、 **rmwpar** コマンドで WPAR を除去することと同じです。

**shutdown** コマンドでシステムを停止するのと同じ方法でシステム WPAR を停止するには、次のコマン ドを実行します。

**42** AIX バージョン 7.2: IBM Workload Partitions for AIX

<span id="page-50-0"></span>stopwpar *wpar\_name*

**halt** コマンドでシステムを停止するのと同じ方法でシステム WPAR を急いで停止するには、次のコマン ドを実行します。

stopwpar -F *wpar\_name* 関連情報:

stopwpar コマンド

## 非互換のデタッチ **WPAR** のリカバリー

デタッチ・ワークロード・パーティション (WPAR) 内のシステム・ソフトウェアは、グローバル環境内の システム・ソフトウェアのレベルと非互換になる可能性があります。このことは、ソフトウェアのインスト ールと保守のタスクがグローバル環境と WPAR で別々に行われた場合や、非互換のシステム・レベルか ら WPAR バックアップ・イメージがインストールされた場合に起こります。

推奨されるデフォルトの WPAR 構成は、グローバル環境で **/usr** および **/opt** のファイルシステムを共有 することです。この構成を使用すると、非互換性の問題は起きません。共有 WPAR 内のソフトウェアは グローバル環境から得られるものであり、**syncwpar** コマンドが、WPAR に必要なすべてのインストール 操作を完了する機能を提供しています。

デタッチ WPAR 内のシステム・ソフトウェアがグローバル環境と非互換になった場合は、**syncwpar -D** コマンドを使用して、非互換のデタッチ WPAR のリカバリーに役立てたり、これをグローバル・システ ムと一貫性のあるものにすることができます。WPAR が最終的にリカバリー不能のままである可能性もあ りますが、それでも WPAR 内のシステム・ファイル以外のファイルをリカバリーすることは可能です。

デタッチ WPAR をリカバリーするには、以下のステップを完了してください。

1. インストールを基本とするデタッチ **WPAR** のリカバリー

**syncwpar** コマンドを使用して一連のインストール・タスクを実行し、WPAR 内のソフトウェアをグ ローバル環境と互換性のあるレベルにします。**-d** インストール・デバイスが指定されている場合は、 必須レベルのソフトウェアのインストールが試みられます。正常に実行するには、インストール・メデ ィアが、グローバル環境にソフトウェアをインストールする際に使用されたインストール・メディアの レベルと一致している必要があります。**inuwpar** コマンドは、WPAR でインストール操作を行うのに 使用されます。

2. **WPAR** の再インストール

リカバリーが成功しなかった場合、唯一の解決策は、WPAR をシステムに再インストールするか、ま たは互換性のある別のシステムに WPAR のバックアップ・イメージをインストールすることです。そ の場合でも WPAR のバックアップに **savewpar** コマンドを使用でき、さらに **restorewparfiles** コマ ンドを使用すると、再インストール後に、バックアップから選択したファイルをリストアすることがで きます。または、次のコマンドを使用して WPAR ファイルシステムをマウントすることもできます。 mount -t *wpar\_name*

**backup** コマンドを使用して、選択したファイルをファイルまたはバックアップ・メディアにバックア ップすることができます。

関連概念:

5 [ページの『共有と非共有のシステム](#page-12-0) WPAR』

デフォルトでは、システム WPAR は読み取り専用の **namefs** マウントを利用して、グローバル環境の /usr ファイルシステムと /opt ファイルシステムを共有します。 WPAR を構成することによって、非共 <span id="page-51-0"></span>有の書き込み可能な /usr ファイルシステムと /opt ファイルシステムを持つことが可能です。 関連情報:

syncwpar コマンド

inuwpar コマンド

## <span id="page-51-1"></span>デタッチ **WPAR** を使用したソフトウェアの管理

ファイルシステムの特性はさまざまな場合がありますが、システム WPAR は共有ワークロード・パーテ ィションまたはデタッチ (非共有 /usr) ワークロード・パーティションという 2 つの基本形式で存在しま す。

システム WPAR の共有形式 (共有 /usr) には、その WPAR をホストするグローバル・システムからマ ウントされた **/usr** ファイルシステムと **/opt** ファイルシステムがあります。共有システム WPAR の場 合、**/usr** ファイルシステム内と **/opt** ファイルシステム内の変更はすべて、非共有 (ルート) 部分を **/usr** ファイルシステム内の WPAR グローバル・システムと同期化させるのに必要なインストール・ファイル やインストール情報と共に、すぐに WPAR 内に表示されます。**syncwpar** コマンドは、共有 WPAR をそ のグローバル環境と同期化させます。

システム WPAR のデタッチ形式 (非共有 /usr) には、個別にインストールされた書き込み可能な **/usr** フ ァイルシステムと **/opt** ファイルシステムがあります。デタッチ WPAR では、共有 WPAR 環境に存在す るソフトウェアとは異なるソフトウェアを WPAR にインストールすることができるため、柔軟性が優れ ています。デタッチ WPAR が必要なときは、**syncwpar** コマンドと **inuwpar** コマンドを使用して、デタ ッチ WPAR 内のシステム・ソフトウェアを管理し、WPAR がグローバル環境と非互換になった状態から リカバリーすることができます。

AIX 6.1 オペレーティング・システム上に WPAR があり、さらにグローバル・システムを AIX 7.1 また は AIX 7.2 に移行する場合は、WPAR 内のソフトウェアも移行する必要があります。 **migwpar** コマン ドは、WPAR を AIX 6.1 から AIX 7.1 に移行します。また、**migwpar** コマンドを使用して、バージョ ン管理された WPAR を AIX 5.2 または AIX 5.3 からネイティブ AIX 7.1 または AIX 7.2 WPAR に移 | 行することもできます。 IBM AIX 7.2 (テクノロジー・レベル 2) 以降、グローバル・システムが新しい | オペレーティング・システム・レベルに移行された後でも、バージョン管理 WPAR が (バージョン管理 | WPAR として) 機能し続けるようにすることができます。 |

**syncwpar** コマンドは、AIX 5.2 または AIX 5.3 のバージョン管理された WPAR と併用することはでき ません。バージョン管理された WPAR 内のソフトウェアは、グローバル環境とは別個に維持する必要が あります。

**/usr** ファイルシステムが WPAR 内で書き込み可能であることがどうしても必要な場合を除いて、共有 WPAR を使用することができます。デタッチ WPAR には以下の固有の操作環境があるため、管理プロセ ス使用量が増えます。

- v グローバル環境で適用されたオペレーティング・システムの更新が、すぐにはデタッチ WPAR で有効 にならない。
- v デタッチ WPAR 内のシステム・ソフトウェアに実行中のカーネルとの互換性がない場合、そのシステ ム・ソフトウェアは使用できなくなり、ブートできなくなる可能性がある。このことは、グローバル環 境または WPAR のどちらか (両方ではなく) で更新を拒否または適用しただけで起こり得ます。
- v ファイルセットの非共有 (ルート) 部分の転送に使用されたインストール・ファイルは共有環境内のパッ ケージ化ディレクトリーに常駐するが、**/usr** ファイルシステムと **/opt** ファイルシステムをデタッチ

<span id="page-52-0"></span>WPAR へ転送するのに使用されたファイルは、インストール・メディアのみに存在する。したがって、 グローバル環境で行われたソフトウェアのインストール手順をデタッチ WPAR で繰り返すのは困難で す。

関連情報:

syncwpar コマンド inuwpar コマンド

## **WPAR** への **Apache** のインストール

Apache をインストールすると、WPAR の移植性と拡張容易性の点で有利になります。

Apache をインストールする前に、Apache RPM と次の従属物をダウンロードする必要があります。

- expat
- $\cdot$  lynx

これらの RPM ファイルはすべて、Web サイト [\(http://www.ibm.com/servers/aix/products/aixos/](http://www.ibm.com/servers/aix/products/aixos/linux/download.html) [linux/download.html\)](http://www.ibm.com/servers/aix/products/aixos/linux/download.html) からダウンロードできます。

Apache をインストールするには、次の手順を完了します。

- 1. **rpm** コマンドを使用して、Apache RPM ファイルとその従属物をグローバル環境にインストールしま す。 インストール・イメージの多くは、/opt ディレクトリーと /usr ディレクトリーにインストール されます。これらのディレクトリーはグローバル環境およびすべての共有 WPAR によって共有されて いるため、Apache をすべての WPAR に別々にインストールする必要はありません。
- 2. ほかの WPAR で Apache を使用できるようにします。
	- v Apache を実行したい WPAR が存在しない場合は、**mkwpar** コマンドまたは SMIT を使用して作 成します。
	- v Apache を実行したい WPAR が存在する場合は、**syncwpar** コマンドまたは SMIT を使用して、 Apache のインストール済み環境をその WPAR で使用できるようにします。
- 3. Apache を実行したい WPAR において、Apache を構成します。 少なくとも、/etc/opt/freeware/ Apache/httpd.conf ファイル内の *DocumentRoot* 変数を、提供したいファイルを含むディレクトリーに 変更することができます。
- 4. Apache を実行したい WPAR ごとに、Apache を開始します。

## **WPAR** での拡張アカウンティング・サブシステムの使用

拡張アカウンティング・サブシステムを使用して、WPAR アカウンティング・レポートを生成できます。

拡張アカウンティング・サブシステムは、WPAR に関する以下のレコードを生成します。

- v プロセス・レコード
- 集計済みプロセス・レコード
- v 集計済みアプリケーション・レコード
- ファイルシステム活動状況レコード
- v ネットワーク・インターフェース I/O レコード
- v ディスク I/O レコード
- v サード・パーティーのカーネル・エクステンションに共通する集約レコード

<span id="page-53-0"></span>関連情報:

アカウンティング・レコード

## **WPAR** でのトレース機能の使用

トレース機能を使用し、WPAR からシステム・イベントを選択してモニターすることにより、システム上 の問題を切り分けることができます。

WPAR では以下のトレース機能を使用できます。

- v WPAR の中からトレースを起動する。
- v トレース・エントリーを WPAR と関連させる。
- v どの WPAR トレース・エントリーをグローバル環境からログに記録するか選別する。
- v どの WPAR エントリーをグローバル環境から報告するか選別する。
- v 一度に複数のカーネル・トレースを実行する。
- v トレース・ユーティリティー・フックを追加する。

注**:** 最大で 7 つの WPAR が同時にトレース機能を実行できます。

デフォルトでは、WPAR 内でトレース機能を実行することはできません。 WPAR からトレース機能を使 用できるようにするには、その WPAR に PV KER RAS 特権を付与する必要があります。この特権を付 与できるのは、**mkwpar** コマンドを実行するときです。または、**chwpar** コマンドを **-S privs+=PV\_KER\_RAS** フラグ付きで実行すると、この特権が付与されます。

関連情報:

trace デーモン

trcrpt コマンド

#### ほかの **WPAR** へのソフトウェアの使用可能化

グローバル環境にソフトウェアをインストールしても、そのソフトウェアがいつも自動的にシステム WPAR 内で使用できるようになるとは限りません。ソフトウェアを使用できるようにするには、**syncwpar** コマンドまたは **syncroot** コマンドを使用します。

アプリケーション・ワークロード・パーティションは、ファイルシステムをグローバル環境と共有するた め、新規ファイルシステムを作成しません。したがって、**syncwpar** コマンドと **syncroot** コマンドは、シ ステム WPAR のみに適用できます。

1 つ以上の WPAR でソフトウェアを使用できるようにするには、グローバル環境で次のコマンドを実行 します。

syncwpar *wpar\_name1 wpar\_name2*

**syncroot** コマンドは **syncwpar** コマンドと同じ機能を実行しますが、**syncroot** コマンドの方はそれが発 行された WPAR の内部のみで作動します。

関連情報:

syncroot コマンド

syncwpar コマンド

## <span id="page-54-0"></span>**WPAR** に対して変更と拡張が行われた **AIX** コマンド

WPAR 環境では、一部のコマンドは通常と異なる動作または拡張的な動作をします。

次の表は、一部のコマンドが WPAR 環境で実行された場合とグローバル環境で実行された場合の動作の 違いを示しています。コマンドの中には、特定のフラグが指定されたときだけ異なる動作をするものもあり ます。

注**:** バージョン管理された WPAR の場合、**-@** フラグは、それが以前の実行時には存在しなかったため認 識されません。バージョン管理された WPAR の一部のコマンドには WPAR サポートが追加されまし た。この場合、**-@** フラグに関連した動作が以下の表に記載されています。

| コマンド       | フラグと引数               | WPAR での動作                                                                           | グローバル環境での動作                                                                      |
|------------|----------------------|-------------------------------------------------------------------------------------|----------------------------------------------------------------------------------|
| acctcom    | - @ WPAR name        | WPAR では許可されません。                                                                     | 正常に実行されて、WPAR<br>name に指定された WPAR に<br>対するアカウント・レコードを<br>表示します。                  |
|            | -@ no argument       | <b>Cannot</b> open<br>/var/adm/pacct」というメッセ<br>ージが出て失敗します。                          | 正常に実行され、すべての<br>WPAR に対するアカウント·<br>レコードを表示します。各レコ<br>ードには WPAR 名が表示され<br>ます。     |
|            | No -@ flag           | 正常に実行されて、WPAR に<br>対するアカウント・レコードを<br>表示します。                                         | 正常に実行されて、すべてのア<br>カウント・レコードを表示しま<br>す。                                           |
| accton     | No -@ flag           | WPAR 内のプロセス・アカウ<br>ンティングを使用可能にしま<br>す。                                              | グローバル環境内でのみプロセ<br>ス・アカウンティングを使用可<br>能にします。                                       |
|            | $-\widehat{a}$       | WPAR では許可されません。                                                                     | WPAR とグローバル・プロセ<br>スの両方に対してプロセス・ア<br>カウンティングを使用可能にし<br>ます。                       |
| audit      | - @ WPAR name        | ワークロード・パーティション<br>がないというメッセージで失敗<br>します。ただし、WPAR 名が<br>「Global」の場合はその限りで<br>はありません。 | WPAR name の名前で指定され<br>た WPAR に監査コマンドを適<br>用します。                                  |
| clogin     | -C wpar name command | WPAR では許可されません。                                                                     | パスワードの入力を要求するプ<br>ロンプトを出し、WPAR でコ<br>マンドを実行します。コマンド<br>が指定されていない場合は、ロ<br>グインします。 |
| df         |                      | WPAR がマウントされたファ<br>イルシステムの情報のみを表示<br>します。パスは WPAR ルート<br>と相対的に表示されます。               | すべてのファイルシステムの情<br>報を表示します。絶対パスが表<br>示されます。                                       |
| domainname | フラグなし                | WPAR のドメイン名を表示し<br>ます。                                                              | システムのドメイン名を表示し<br>ます。                                                            |
|            | new domain name      | WPAR root により実行された<br>場合、 WPAR のドメイン名を<br>設定します。                                    | グローバル root により実行さ<br>れた場合、システムのドメイン<br>名を設定します。                                  |

表 *1.* 変更と拡張が行われた *AIX* コマンド

#### 表 *1.* 変更と拡張が行われた *AIX* コマンド *(*続き*)*

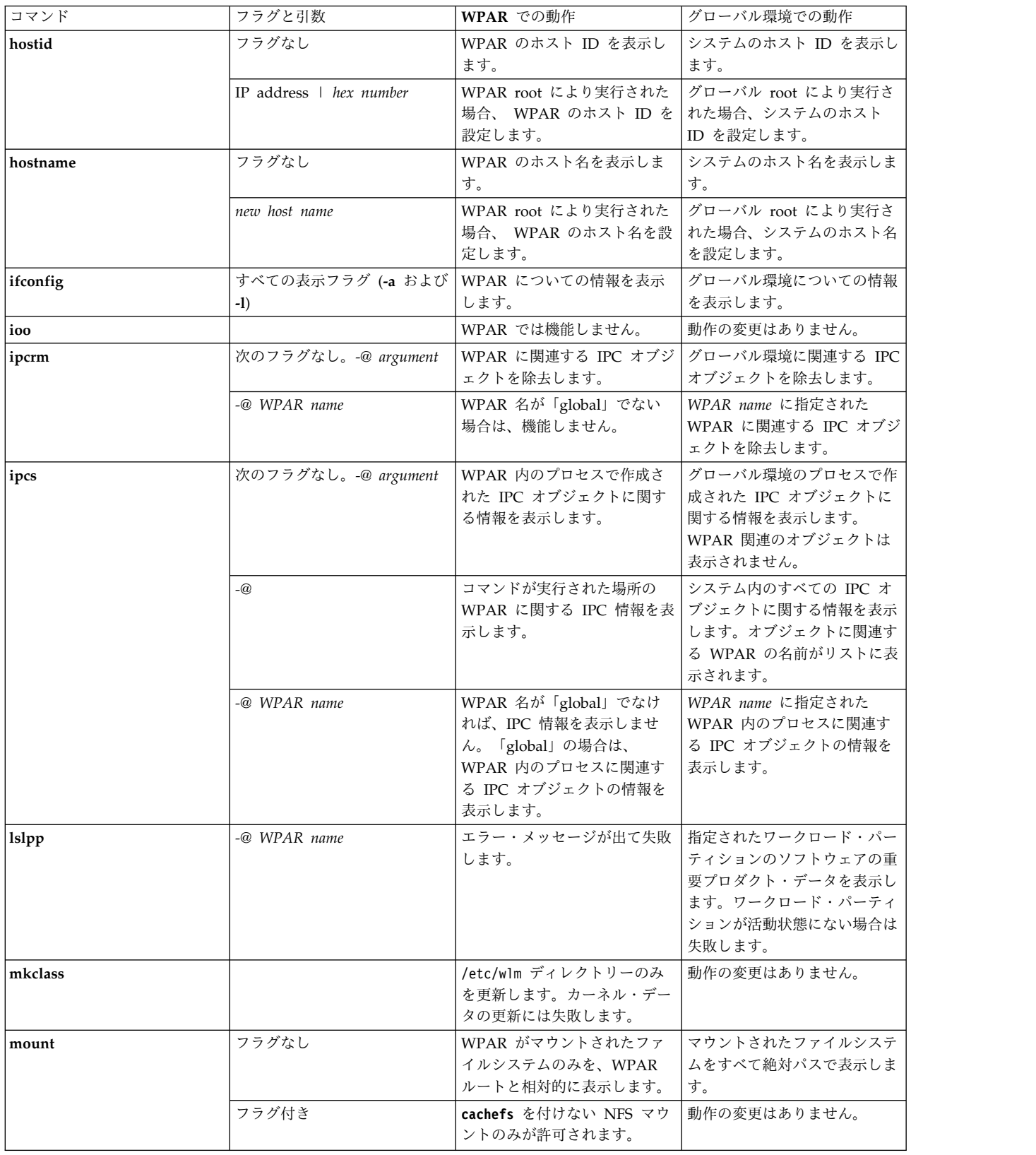

#### 表 *1.* 変更と拡張が行われた *AIX* コマンド *(*続き*)*

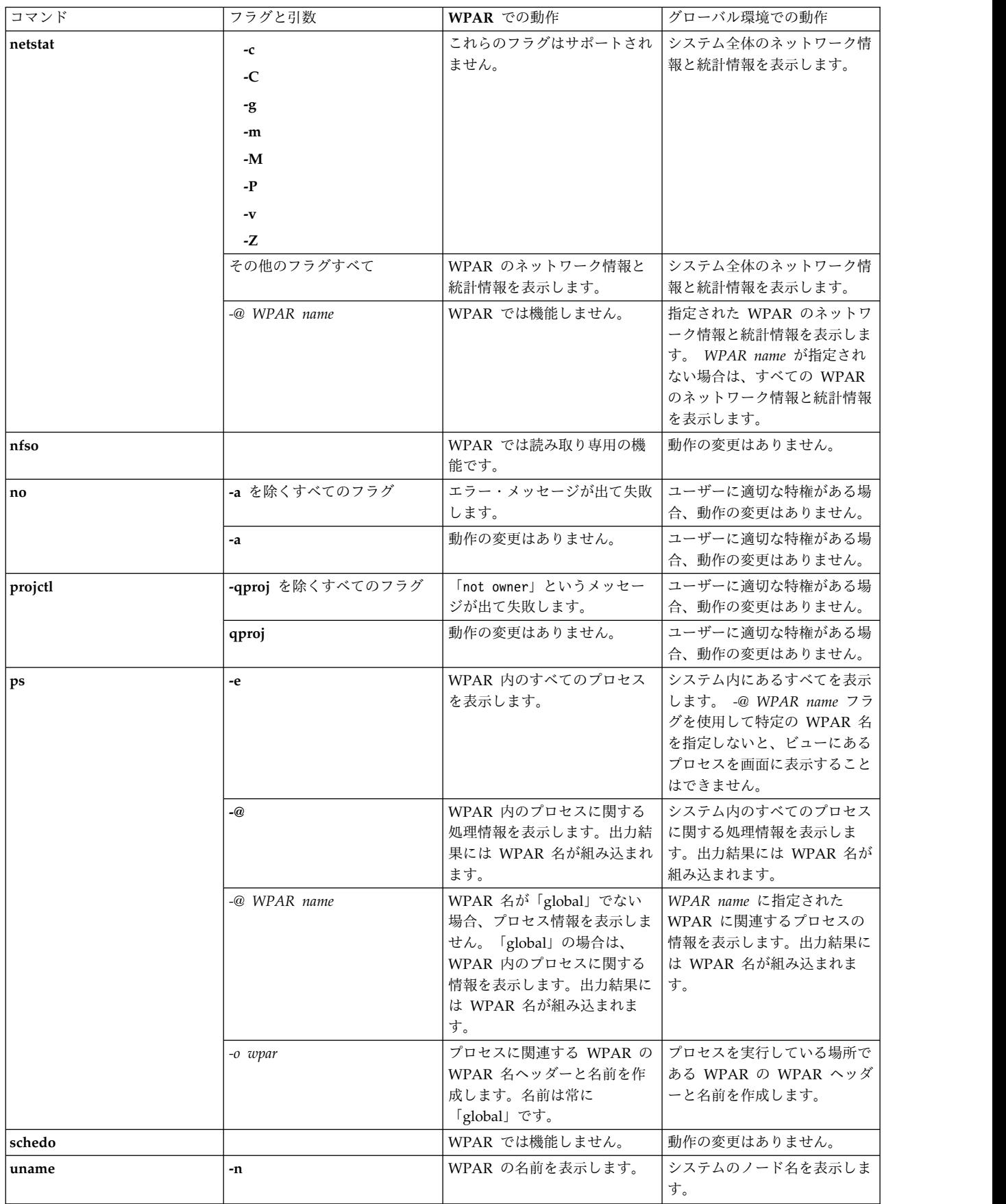

#### 表 *1.* 変更と拡張が行われた *AIX* コマンド *(*続き*)*

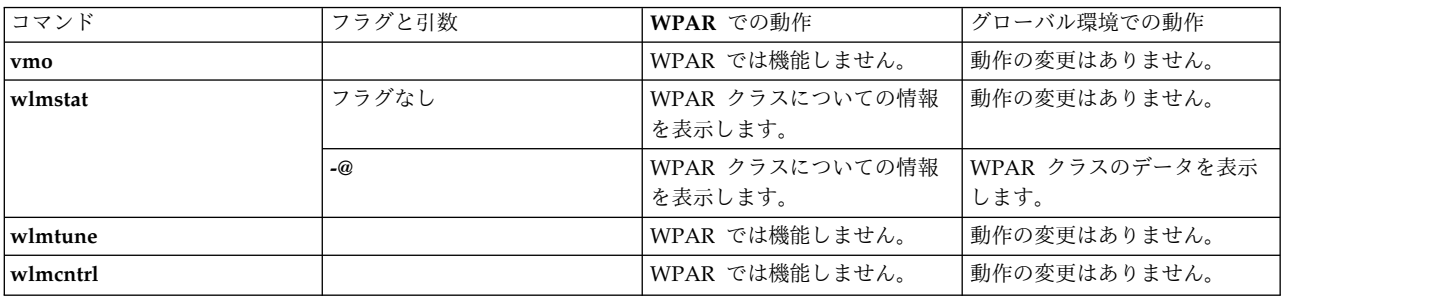

## <span id="page-58-0"></span>特記事項

本書は米国 IBM が提供する製品およびサービスについて作成したものです。

本書に記載の製品、サービス、または機能が日本においては提供されていない場合があります。日本で利用 可能な製品、サービス、および機能については、日本 IBM の営業担当員にお尋ねください。本書で IBM 製品、プログラム、またはサービスに言及していても、その IBM 製品、プログラム、またはサービスのみ が使用可能であることを意味するものではありません。これらに代えて、IBM の知的所有権を侵害するこ とのない、機能的に同等の製品、プログラム、またはサービスを使用することができます。ただし、IBM 以外の製品とプログラムの操作またはサービスの評価および検証は、お客様の責任で行っていただきます。

IBM は、本書に記載されている内容に関して特許権 (特許出願中のものを含む) を保有している場合があ ります。本書の提供は、お客様にこれらの特許権について実施権を許諾することを意味するものではありま せん。実施権についてのお問い合わせは、書面にて下記宛先にお送りください。

〒*103-8510* 東京都中央区日本橋箱崎町*19*番*21*号 日本アイ・ビー・エム株式会社 法務・知的財産 知的財産権ライセンス渉外

IBM およびその直接または間接の子会社は、本書を特定物として現存するままの状態で提供し、商品性の 保証、特定目的適合性の保証および法律上の瑕疵担保責任を含むすべての明示もしくは黙示の保証責任を負 わないものとします。国または地域によっては、法律の強行規定により、保証責任の制限が禁じられる場 合、強行規定の制限を受けるものとします。

この情報には、技術的に不適切な記述や誤植を含む場合があります。本書は定期的に見直され、必要な変更 は本書の次版に組み込まれます。 IBM は予告なしに、随時、この文書に記載されている製品またはプログ ラムに対して、改良または変更を行うことがあります。

本書において IBM 以外の Web サイトに言及している場合がありますが、便宜のため記載しただけであ り、決してそれらの Web サイトを推奨するものではありません。それらの Web サイトにある資料は、 この IBM 製品の資料の一部ではありません。それらの Web サイトは、お客様の責任でご使用ください。

IBM は、お客様が提供するいかなる情報も、お客様に対してなんら義務も負うことのない、自ら適切と信 ずる方法で、使用もしくは配布することができるものとします。

本プログラムのライセンス保持者で、(i) 独自に作成したプログラムとその他のプログラム (本プログラム を含む) との間での情報交換、および (ii) 交換された情報の相互利用を可能にすることを目的として、本 プログラムに関する情報を必要とする方は、下記に連絡してください。

*IBM Director of Licensing IBM Corporation North Castle Drive, MD-NC119 Armonk, NY 10504-1785 US*

本プログラムに関する上記の情報は、適切な使用条件の下で使用することができますが、有償の場合もあり ます。

本書で説明されているライセンス・プログラムまたはその他のライセンス資料は、IBM 所定のプログラム 契約の契約条項、IBM プログラムのご使用条件、またはそれと同等の条項に基づいて、IBM より提供され ます。

記載されている性能データとお客様事例は、例として示す目的でのみ提供されています。実際の結果は特定 の構成や稼働条件によって異なります。

IBM 以外の製品に関する情報は、その製品の供給者、出版物、もしくはその他の公に利用可能なソースか ら入手したものです。 IBM は、それらの製品のテストは行っておりません。したがって、他社製品に関す る実行性、互換性、またはその他の要求については確証できません。IBM 以外の製品の性能に関する質問 は、それらの製品の供給者にお願いします。

IBM の将来の方向性および指針に関する記述は、予告なく変更または撤回される場合があります。これら は目標および目的を提示するものにすぎません。

表示されている IBM の価格は IBM が小売り価格として提示しているもので、現行価格であり、通知なし に変更されるものです。卸価格は、異なる場合があります。

本書はプランニング目的としてのみ記述されています。記述内容は製品が使用可能になる前に変更になる場 合があります。

本書には、日常の業務処理で用いられるデータや報告書の例が含まれています。より具体性を与えるため に、それらの例には、個人、企業、ブランド、あるいは製品などの名前が含まれている場合があります。こ れらの名前はすべて架空のものであり、名前や住所が類似する個人や企業が実在しているとしても、それは 偶然にすぎません。

#### 著作権使用許諾:

本書には、様々なオペレーティング・プラットフォームでのプログラミング手法を例示するサンプル・アプ リケーション・プログラムがソース言語で掲載されています。お客様は、サンプル・プログラムが書かれて いるオペレーティング・プラットフォームのアプリケーション・プログラミング・インターフェースに準拠 したアプリケーション・プログラムの開発、使用、販売、配布を目的として、いかなる形式においても、 IBM に対価を支払うことなくこれを複製し、改変し、配布することができます。このサンプル・プログラ ムは、あらゆる条件下における完全なテストを経ていません。従って IBM は、これらのサンプル・プログ ラムについて信頼性、利便性もしくは機能性があることをほのめかしたり、保証することはできません。こ れらのサンプル・プログラムは特定物として現存するままの状態で提供されるものであり、いかなる保証も 提供されません。 IBM は、お客様の当該サンプル・プログラムの使用から生ずるいかなる損害に対しても 一切の責任を負いません。

それぞれの複製物、サンプル・プログラムのいかなる部分、またはすべての派生した創作物には、次のよう に、著作権表示を入れていただく必要があります。

© (お客様の会社名) (西暦年).

このコードの一部は、IBM Corp. のサンプル・プログラムから取られています。

© Copyright IBM Corp. \_年を入れる\_.

## <span id="page-60-0"></span>プライバシー・ポリシーに関する考慮事項

サービス・ソリューションとしてのソフトウェアも含めた IBM ソフトウェア製品 (「ソフトウェア・オフ ァリング」) では、製品の使用に関する情報の収集、エンド・ユーザーの使用感の向上、エンド・ユーザー との対話またはその他の目的のために、Cookie はじめさまざまなテクノロジーを使用することがありま す。多くの場合、ソフトウェア・オファリングにより個人情報が収集されることはありません。 IBM の 「ソフトウェア・オファリング」の一部には、個人情報を収集できる機能を持つものがあります。ご使用の 「ソフトウェア・オファリング」が、これらの Cookie およびそれに類するテクノロジーを通じてお客様 による個人情報の収集を可能にする場合、以下の具体的事項を確認ください。

この「ソフトウェア・オファリング」は、Cookie もしくはその他のテクノロジーを使用して個人情報を収 集することはありません。

この「ソフトウェア・オファリング」が Cookie およびさまざまなテクノロジーを使用してエンド・ユー ザーから個人を特定できる情報を収集する機能を提供する場合、お客様は、このような情報を収集するにあ たって適用される法律、ガイドライン等を遵守する必要があります。これには、エンドユーザーへの通知や 同意の要求も含まれますがそれらには限られません。

このような目的での Cookie などの各種テクノロジーの使用について詳しくは、『IBM オンラインでのプ ライバシー・ステートメントのハイライト』[\(http://www.ibm.com/privacy/jp/ja/\)](http://www.ibm.com/privacy/jp/ja/)、『IBM オンライン でのプライバシー・ステートメント』[\(http://www.ibm.com/privacy/details/jp/ja/\)](http://www.ibm.com/privacy/details/jp/ja/) の『クッキー、ウェ ブ・ビーコン、その他のテクノロジー』というタイトルのセクション、および『IBM Software Products and Software-as-a-Service Privacy Statement』[\(http://www.ibm.com/software/info/product-privacy\)](http://www.ibm.com/software/info/product-privacy) を参照してください。

## 商標

IBM、IBM ロゴおよび ibm.com は、世界の多くの国で登録された International Business Machines Corp. の商標です。他の製品名およびサービス名等は、それぞれ IBM または各社の商標である場合があり ます。現時点での IBM の商標リストについては、[http://www.ibm.com/legal/copytrade.shtml](http://www.ibm.com/legal/us/en/copytrade.shtml) をご覧く ださい。

Linux は、Linus Torvalds の米国およびその他の国における商標です。

UNIX は、The Open Group の米国およびその他の国における登録商標です。

## <span id="page-62-0"></span>索引

日本語, 数字, 英字, 特殊文字の順に配列されてい ます。なお, 濁音と半濁音は清音と同等に扱われて います。

## [ア行]

アプリケーション [環境](#page-8-0) 1 [アプリケーション](#page-31-0) WPAR 24 [構成](#page-44-0) 37, [38](#page-45-0) [作成](#page-42-0) 35 [仕様ファイル](#page-45-0) 38 [ファイルシステム](#page-31-0) 24 [リソース制御](#page-45-0) 38 インストール [Apache](#page-52-0) 45

## [カ行]

開始 [システム](#page-36-0) WPAR 29 [拡張アカウンティング・サブシステム](#page-52-0) 45 カスタマイズ [システム](#page-37-0) WPAR 30 [ファイルシステム](#page-37-0) 30 [活動状態の](#page-26-0) WPAR 19 [管理](#page-30-0) 23 [グローバル環境](#page-11-0) 4 [構成](#page-29-0) 22 [アプリケーション](#page-44-0) WPAR 37, [38](#page-45-0) [システム](#page-31-0) WPAR 24, [29,](#page-36-0) [30](#page-37-0) [仕様ファイル](#page-41-0) 34 [ディレクトリー](#page-36-0) 29, [36](#page-43-0) [ドメイン・レゾリューション](#page-39-0) 32 [ネットワーク](#page-37-0) 30, [37](#page-44-0) [ファイルシステム](#page-36-0) 29, [36](#page-43-0) [リソース制御](#page-40-0) 33, [38](#page-45-0)

## [サ行]

作成 [アプリケーション](#page-42-0) WPAR 35 [システム](#page-31-0) WPAR 24 [バージョン管理された](#page-22-0) WPAR 15 WPAR[、システム・コピーとしての](#page-16-0) 9, [27](#page-34-0) [稼働中のシステムから](#page-35-0) 28 [バックアップ・イメージから](#page-35-0) 28 [識別子](#page-46-0) 39 [システム](#page-12-0) WPAR 5, [32](#page-39-0) [開始](#page-36-0) 29

[システム](#page-12-0) WPAR *(*続き*)* [カスタマイズ](#page-37-0) 30 [構成](#page-31-0) 24, [29,](#page-36-0) [30](#page-37-0) [作成](#page-31-0) 24 [代替ブートセット](#page-48-0) 41 [停止](#page-49-0) 42 [ディレクトリー](#page-36-0) 29, [30](#page-37-0) [ネットワーク](#page-37-0) 30 [ファイルシステム](#page-12-0) 5, [29](#page-36-0) [ホスト名](#page-38-0) 31 [命名](#page-35-0) 28 [image.data](#page-42-0) ファイル 35 仕様ファイル [アプリケーション](#page-45-0) WPAR 38 [構成](#page-41-0) 34 [除去](#page-28-0) 21, [42](#page-49-0) [セキュリティー](#page-16-0) 9, [10](#page-17-0) [ソフトウェア](#page-53-0) 46

## [タ行]

停止 [システム](#page-49-0) WPAR 42 ディレクトリー [構成](#page-43-0) 36 [デバイス](#page-10-0) 3, [19,](#page-26-0) [21,](#page-28-0) [22,](#page-29-0) [23](#page-30-0) [デプロイ](#page-28-0) 21 ドメイン・レゾリューション [構成](#page-39-0) 32 [トレース機能](#page-53-0) 46

## [ナ行]

[ネットワーク](#page-11-0) 4, [30](#page-37-0) [構成](#page-44-0) 37

## [ハ行]

バージョン管理された WPAR [作成](#page-22-0) 15 [バックアップ](#page-47-0) 40 [非活動状態の](#page-26-0) WPAR 19 [ファイルシステム](#page-30-0) 23, [30](#page-37-0) [アプリケーション](#page-31-0) WPAR 24 [構成](#page-43-0) 36 [システム](#page-12-0) WPAR 5 ホスト名 [システム](#page-38-0) WPAR 31

© Copyright IBM Corp. 2015, 2017 **55**

## [マ行]

命名 [システム](#page-35-0) WPAR 28

## [ラ行]

[リスト](#page-46-0) 39 [リストア](#page-49-0) 42 [リソース制御](#page-18-0) 11, [38](#page-45-0) [構成](#page-40-0) 33 [ログイン](#page-47-0) 40

## [ワ行]

[割り当て](#page-28-0) 21

## **A**

Apache [インストール](#page-52-0) 45

## **I**

[image.data](#page-42-0) ファイル 35

## **W**

WPAR、稼働中のシステムからのシステム・コピーとしての [作成](#page-35-0) 28 WPAR、システム・コピーとしての [作成](#page-16-0) 9, [27](#page-34-0) WPAR、バックアップ・イメージからのシステム・コピーとし ての [作成](#page-35-0) 28

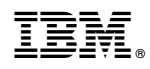

Printed in Japan